# Inspiron 24 3000 Series **Руководство по обслуживанию**

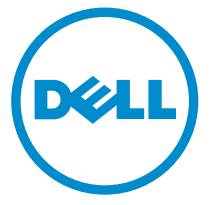

**Модель компьютера**: Inspiron 24–3452 **нормативная модель**: W12C **нормативный тип**: W12C002

# **Примечания**, **предупреждения и предостережения**

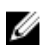

**ПРИМЕЧАНИЕ**: Указывает на важную информацию, которая поможет использовать компьютер более эффективно.

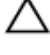

**ОСТОРОЖНО**: **ПРЕДУПРЕЖДЕНИЕ**. **Указывает на опасность повреждения оборудования или потери данных и подсказывает**, **как этого избежать**.

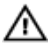

**ПРЕДУПРЕЖДЕНИЕ**: **Указывает на риск повреждения оборудования**, **получения травм или на угрозу для жизни**.

**©** Dell Inc., 2015 **г**. **Все права защищены**. Данное изделие защищено американскими и международными законами об авторских правах и интеллектуальной собственности. Dell™ и логотип Dell являются товарными знаками корпорации Dell в Соединенных Штатах и (или) других странах. Все другие товарные знаки и наименования, упомянутые в данном документе, могут являться товарными знаками соответствующих компаний.

2015 - 07

Ред. A00

# Содержание

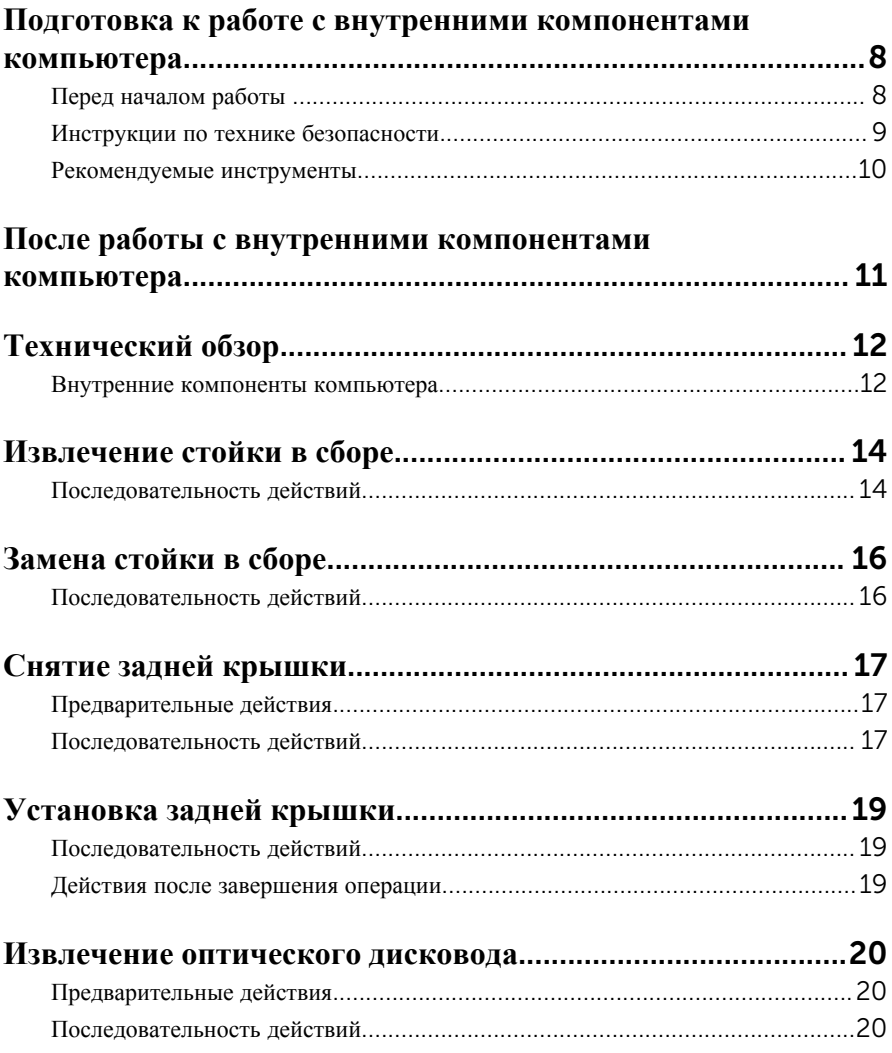

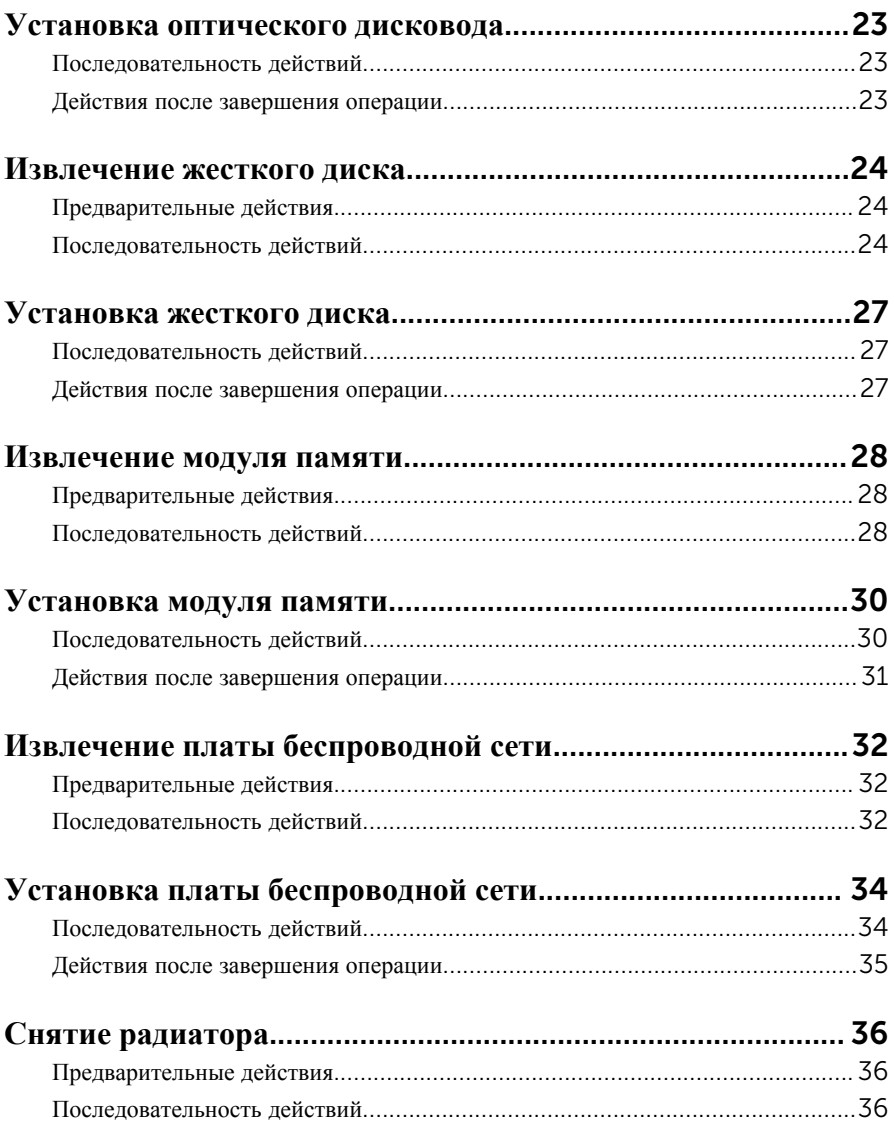

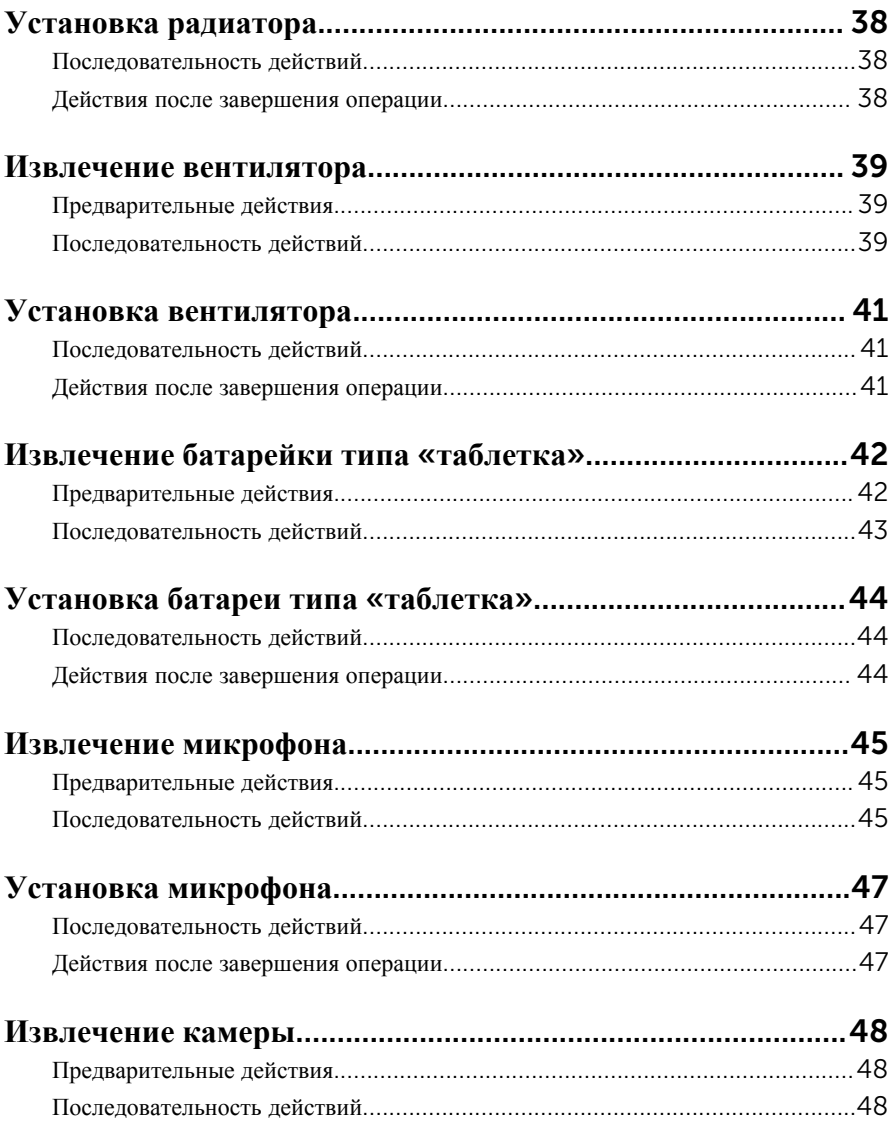

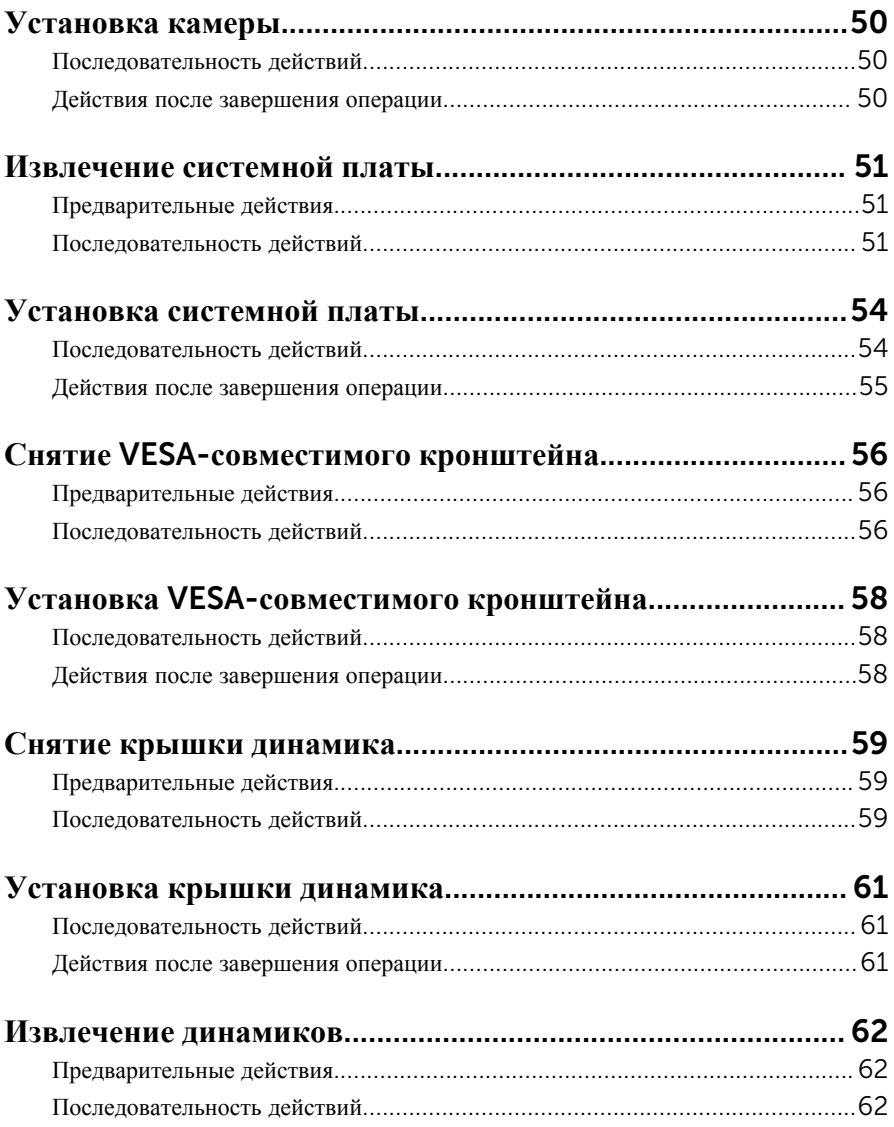

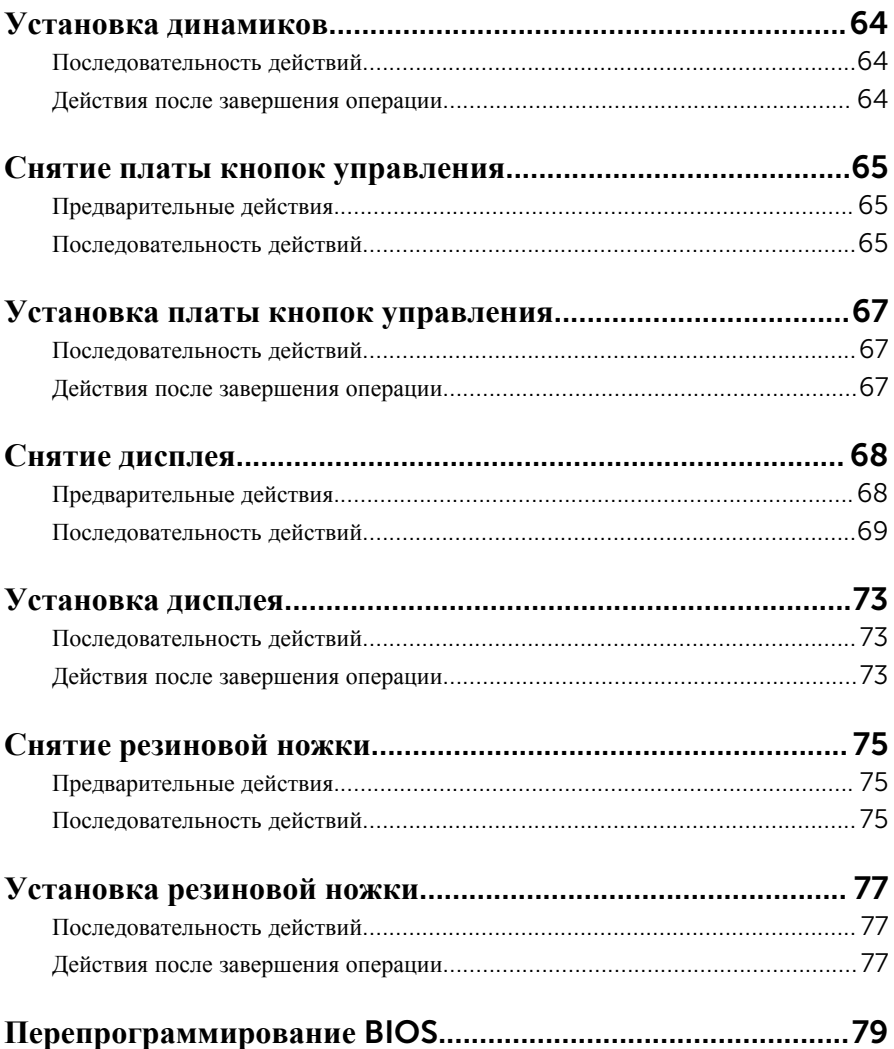

# <span id="page-7-0"></span>**Подготовка к работе с внутренними компонентами компьютера**

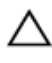

**ОСТОРОЖНО**: **Чтобы не повредить компоненты и платы**, **их следует держать за края**, **не прикасаясь к контактам**.

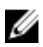

**ПРИМЕЧАНИЕ**: Изображения, приведенные в этом документе, могут отличаться от вашего компьютера в зависимости от заказанной конфигурации.

## **Перед началом работы**

- 1 Сохраните и закройте все открытые файлы, выйдите из всех приложений.
- 2 Выключите компьютер.
	- Windows 10: нажмите или коснитесь **Пуск** → **Питание** → **Выключение**.
	- Windows 8.1: На экране «**Пуск**» щелкните или коснитесь значка питания  $\mathbf{\Theta} \rightarrow \mathbf{B}$ ыключение.
	- Windows 7: Щелкните или коснитесь **Пуск** → **Выключение**.

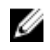

**ПРИМЕЧАНИЕ:** При использовании другой операционной системы ознакомьтесь с инструкциями по выключению в документации к операционной системе.

- 3 Отсоедините компьютер и все внешние устройства от электросети.
- 4 Отсоедините все кабели от компьютера, такие как телефонный кабель, сетевой кабель и т.д.
- 5 Отключите все внешние устройства и периферийные устройства от компьютера, такие как клавиатура, мышь, монитор и т.д.
- 6 Извлеките все мультимедийные карты и оптические диски из компьютера, если такие имеются.
- 7 После отключения компьютера нажмите кнопку питания и удерживайте ее нажатой 5 секунд, чтобы заземлить системную плату.

**ОСТОРОЖНО**: **Во избежание повреждения поверхности дисплея положите компьютер на ровную**, **мягкую и чистую поверхность**.

#### <span id="page-8-0"></span>**Инструкции по технике безопасности**

Следуйте этим инструкциям во избежание повреждений компьютера и для собственной безопасности.

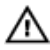

**ПРЕДУПРЕЖДЕНИЕ**: **Перед началом работы с внутренними компонентами компьютера прочитайте информацию по технике безопасности**, **прилагаемую к компьютеру**. **Для ознакомления с рекомендуемыми правилами техники безопасности см**. **домашнюю страницу Нормативных требований по адресу** www.dell.com/ regulatory\_compliance.

**ПРЕДУПРЕЖДЕНИЕ**: **Отсоедините компьютер от всех источников питания перед снятием крышки компьютера или панелей**. **После окончания работы с внутренними компонентами компьютера**, **установите все крышки**, **панели и винты на место**, **перед тем как**, **подключить компьютер к источнику питания**.

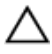

**ОСТОРОЖНО**: **Чтобы не повредить компьютер**, **работы следует выполнять на чистой ровной поверхности**.

**ОСТОРОЖНО**: **Чтобы не повредить компоненты и платы**, **их следует держать за края**, **не прикасаясь к контактам**.

**ОСТОРОЖНО**: **Пользователь может выполнять только те действия по устранению неисправностей и ремонту**, **которые разрешены или контролируются специалистами службы технической поддержки** Dell. **Гарантия не распространяется на повреждения**, **причиной которых стало обслуживание без разрешения компании** Dell. **См**. **инструкции по технике безопасности**, **прилагаемые к устройству или доступные по адресу** www.dell.com/regulatory\_compliance.

**ОСТОРОЖНО**: **Прежде чем прикасаться к чему**-**либо внутри компьютера**, **снимите статическое электричество**, **прикоснувшись к некрашеной металлической поверхности** (**например**, **на задней панели компьютера**). **Во время работы периодически прикасайтесь к некрашеной металлической поверхности**, **чтобы снять статическое электричество**, **которое может повредить внутренние компоненты**.

<span id="page-9-0"></span>**ОСТОРОЖНО**: **При отсоединении кабеля беритесь за разъем или специальный ярлык на нем**. **Не тяните за кабель**. **У некоторых кабелей имеются разъемы с фиксирующими выступами или винты с накатанной головкой**, **которые необходимо вывернуть перед тем**, **как отсоединять кабель**. **При отсоединении кабелей следует прилагать усилие по прямой линии**, **чтобы не повредить контакты**. **При подсоединении кабелей убедитесь в правильной ориентации и соосности элементов разъема**.

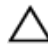

**ОСТОРОЖНО**: **Нажмите и извлеките все карты памяти из устройства чтения карт памяти**.

#### **Рекомендуемые инструменты**

Для выполнения процедур, описанных в этом документе, могут потребоваться следующие инструменты:

- крестовая отвертка;
- пластмассовая палочка

# <span id="page-10-0"></span>**После работы с внутренними компонентами компьютера**

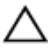

#### **ОСТОРОЖНО**: **Забытые или плохо закрученные винты внутри компьютера могут привести к его серьезным повреждениям**.

- 1 Заверните все винты, убедитесь в том, что внутри компьютера не остались затерявшиеся винты.
- 2 Подключите все внешние и периферийные устройства, а также кабели, удаленные перед началом работы на компьютере.
- 3 Установите все медиа-карты, диски и любые другие компоненты, которые были отключены перед работой с компьютером.
- 4 Подключите компьютер и все внешние устройства к электросети.
- 5 Включите компьютер.

# <span id="page-11-0"></span>**Технический обзор**

**ПРЕДУПРЕЖДЕНИЕ**: **Перед началом работы с внутренними компонентами компьютера прочитайте информацию по технике безопасности**, **прилагаемую к компьютеру**, **и следуйте инструкциям**, **описанным в разделе Подготовка к работе с [внутренними](#page-7-0) [компонентами](#page-7-0) компьютера**. **После работы с внутренними компонентами компьютера следуйте инструкциям**, **описанным в разделе После работы с внутренними [компонентами](#page-10-0) компьютера**. **Для ознакомления с рекомендуемыми правилами техники безопасности см**. **домашнюю страницу Нормативных требований по адресу**  www.dell.com/regulatory\_compliance.

#### **Внутренние компоненты компьютера**

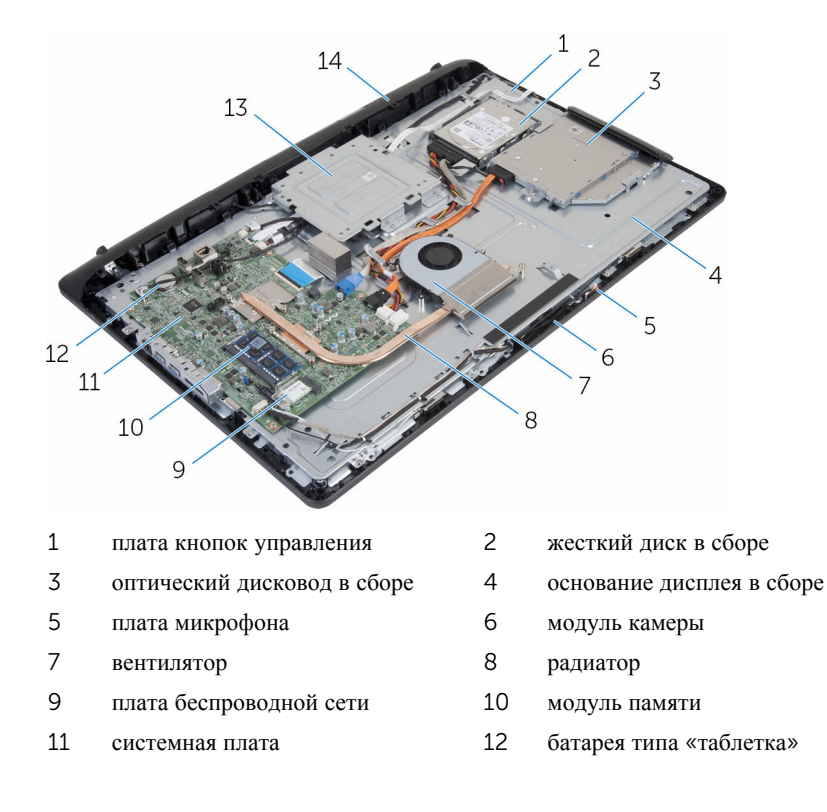

VESA-совместимый кронштейн 14 крышка динамика

# <span id="page-13-0"></span>**Извлечение стойки в сборе**

**ПРЕДУПРЕЖДЕНИЕ**: **Перед началом работы с внутренними компонентами компьютера прочитайте информацию по технике безопасности**, **прилагаемую к компьютеру**, **и следуйте инструкциям**, **описанным в разделе Подготовка к работе с [внутренними](#page-7-0) [компонентами](#page-7-0) компьютера**. **После работы с внутренними компонентами компьютера следуйте инструкциям**, **описанным в разделе После работы с внутренними [компонентами](#page-10-0) компьютера**. **Для ознакомления с рекомендуемыми правилами техники безопасности см**. **домашнюю страницу Нормативных требований по адресу**  www.dell.com/regulatory\_compliance.

#### **Последовательность действий**

- 1 Подушечками пальцев приподнимите крышку стойки.
- 2 Сдвиньте и извлеките крышку подставки под углом в сторону от подставки.

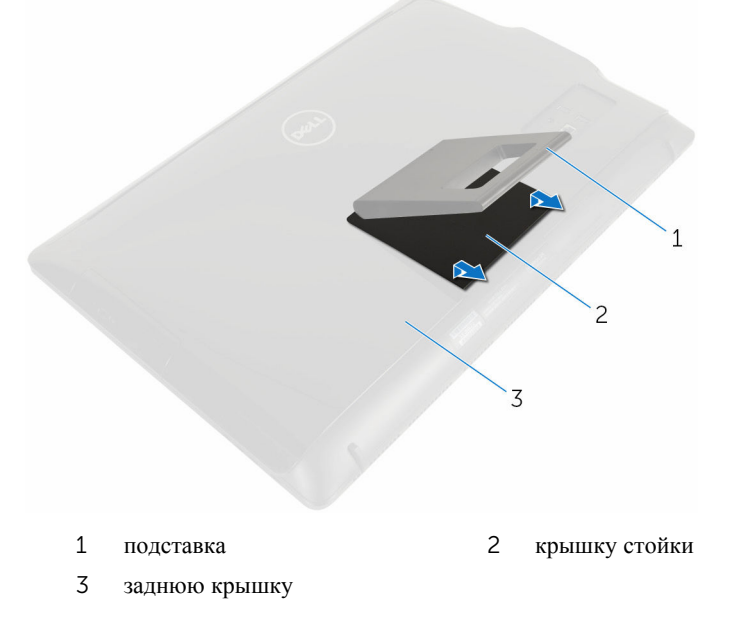

3 Выкрутите винты, с помощью которых кронштейн подставки крепится к задней крышке.

Снимите подставку с задней крышки.

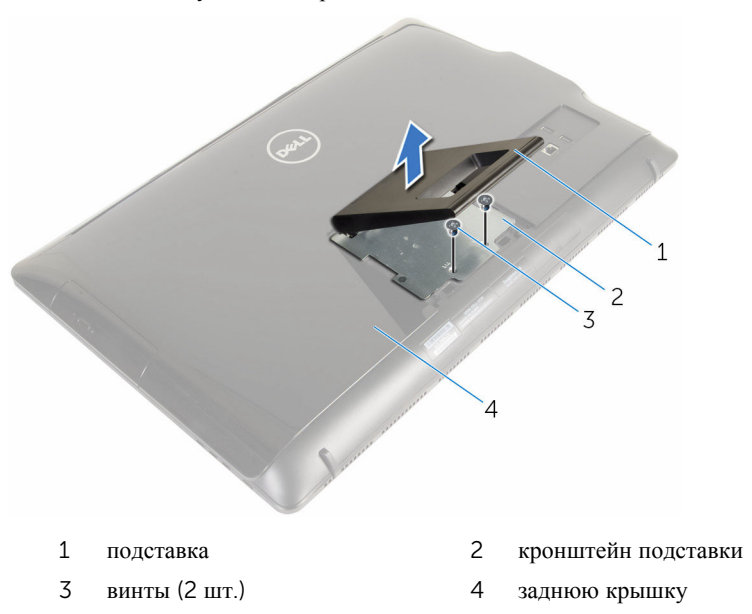

# <span id="page-15-0"></span>**Замена стойки в сборе**

**ПРЕДУПРЕЖДЕНИЕ**: **Перед началом работы с внутренними компонентами компьютера прочитайте информацию по технике безопасности**, **прилагаемую к компьютеру**, **и следуйте инструкциям**, **описанным в разделе Подготовка к работе с [внутренними](#page-7-0) [компонентами](#page-7-0) компьютера**. **После работы с внутренними компонентами компьютера следуйте инструкциям**, **описанным в разделе После работы с внутренними [компонентами](#page-10-0) компьютера**. **Для ознакомления с рекомендуемыми правилами техники безопасности см**. **домашнюю страницу Нормативных требований по адресу**  www.dell.com/regulatory\_compliance.

### **Последовательность действий**

- 1 Вставьте выступы на кронштейне подставки в пазы на задней крышке, чтобы совместить отверстия для винтов на кронштейне подставки с соответствующими отверстиями на задней крышке.
- 2 Закрутите обратно винты, которыми кронштейн подставки крепится к задней крышке.
- 3 Установите крышку подставки на кронштейн подставки.

# <span id="page-16-0"></span>**Снятие задней крышки**

**ПРЕДУПРЕЖДЕНИЕ**: **Перед началом работы с внутренними компонентами компьютера прочитайте информацию по технике безопасности**, **прилагаемую к компьютеру**, **и следуйте инструкциям**, **описанным в разделе Подготовка к работе с [внутренними](#page-7-0) [компонентами](#page-7-0) компьютера**. **После работы с внутренними компонентами компьютера следуйте инструкциям**, **описанным в разделе После работы с внутренними [компонентами](#page-10-0) компьютера**. **Для ознакомления с рекомендуемыми правилами техники безопасности см**. **домашнюю страницу Нормативных требований по адресу**  www.dell.com/regulatory\_compliance.

## **Предварительные действия**

Извлеките [стойку](#page-13-0) в сборе.

#### **Последовательность действий**

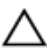

**ОСТОРОЖНО**: **Не снимайте крышку компьютера**, **если только вы не должны установить внутренние аксессуары для вашего компьютера**.

1 С помощью пластиковой палочки подденьте заднюю крышку с лицевой панели дисплея.

Снимите заднюю крышку с компьютера.

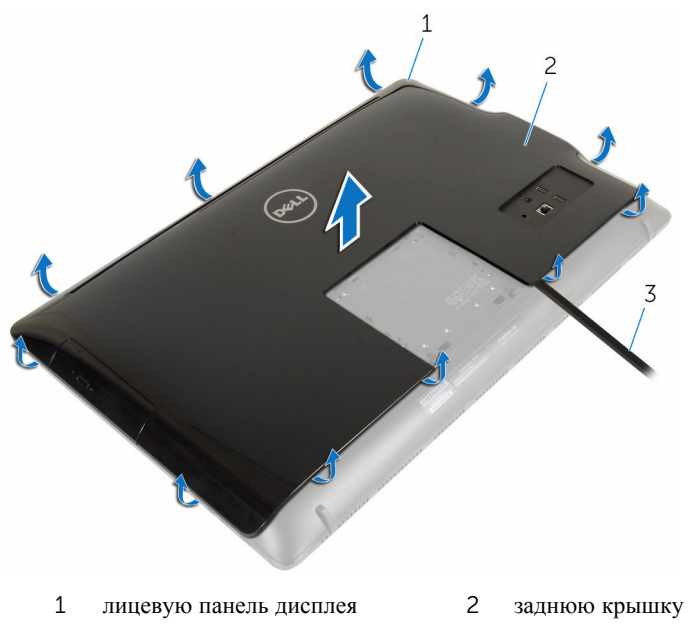

пластмассовая палочка

# <span id="page-18-0"></span>**Установка задней крышки**

**ПРЕДУПРЕЖДЕНИЕ**: **Перед началом работы с внутренними компонентами компьютера прочитайте информацию по технике безопасности**, **прилагаемую к компьютеру**, **и следуйте инструкциям**, **описанным в разделе Подготовка к работе с [внутренними](#page-7-0) [компонентами](#page-7-0) компьютера**. **После работы с внутренними компонентами компьютера следуйте инструкциям**, **описанным в разделе После работы с внутренними [компонентами](#page-10-0) компьютера**. **Для ознакомления с рекомендуемыми правилами техники безопасности см**. **домашнюю страницу Нормативных требований по адресу**  www.dell.com/regulatory\_compliance.

### **Последовательность действий**

Совместите выступы на задней крышке с пазами на средней раме, а затем задвиньте заднюю крышку на место.

#### **Действия после завершения операции**

Установите на место [стойку](#page-15-0) в сборе.

## <span id="page-19-0"></span>**Извлечение оптического дисковода**

**ПРЕДУПРЕЖДЕНИЕ**: **Перед началом работы с внутренними компонентами компьютера прочитайте информацию по технике безопасности**, **прилагаемую к компьютеру**, **и следуйте инструкциям**, **описанным в разделе Подготовка к работе с [внутренними](#page-7-0) [компонентами](#page-7-0) компьютера**. **После работы с внутренними компонентами компьютера следуйте инструкциям**, **описанным в разделе После работы с внутренними [компонентами](#page-10-0) компьютера**. **Для ознакомления с рекомендуемыми правилами техники безопасности см**. **домашнюю страницу Нормативных требований по адресу**  www.dell.com/regulatory\_compliance.

### **Предварительные действия**

- 1 Извлеките [стойку](#page-13-0) в сборе.
- 2 Снимите заднюю [крышку](#page-16-0).

### **Последовательность действий**

- 1 Отсоедините кабель питания и кабель данных от оптического дисковода.
- 2 Выкрутите винт, с помощью которого оптический дисковод в сборе крепится к основанию дисплея в сборе.

3 Выдвиньте оптический дисковод в сборе из отсека для оптического дисковода.

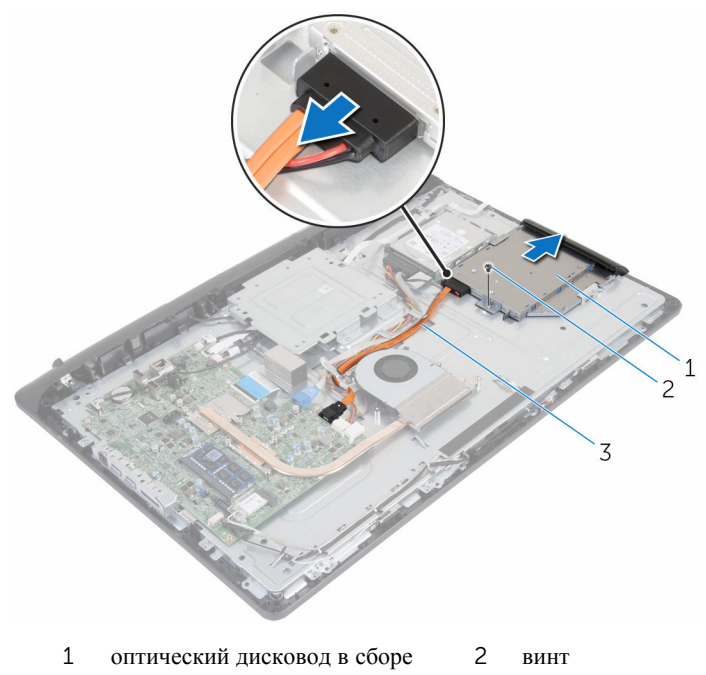

- 3 кабель питания и передачи данных
- 4 Аккуратно подденьте лицевую панель оптического дисковода и извлеките ее из оптического дисковода.
- 5 Выкрутите винт, с помощью которого кронштейн оптического дисковода крепится к оптическому дисководу.

Снимите кронштейн оптического дисковода с оптического дисковода.

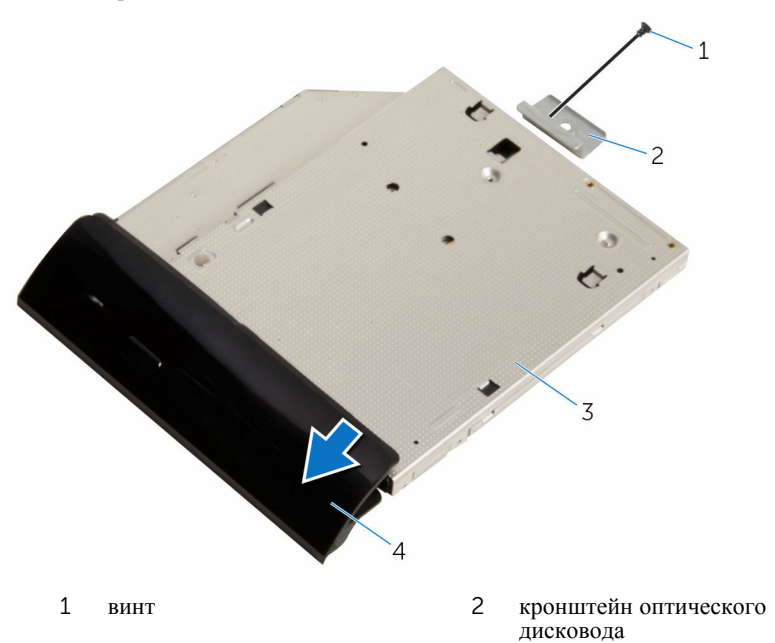

 оптический дисковод 4 лицевая панель оптического дисковода

## <span id="page-22-0"></span>**Установка оптического дисковода**

**ПРЕДУПРЕЖДЕНИЕ**: **Перед началом работы с внутренними компонентами компьютера прочитайте информацию по технике безопасности**, **прилагаемую к компьютеру**, **и следуйте инструкциям**, **описанным в разделе Подготовка к работе с [внутренними](#page-7-0) [компонентами](#page-7-0) компьютера**. **После работы с внутренними компонентами компьютера следуйте инструкциям**, **описанным в разделе После работы с внутренними [компонентами](#page-10-0) компьютера**. **Для ознакомления с рекомендуемыми правилами техники безопасности см**. **домашнюю страницу Нормативных требований по адресу**  www.dell.com/regulatory\_compliance.

### **Последовательность действий**

- 1 Совместите отверстие для винта на кронштейне оптического дисковода с отверстием для винта на оптическом дисководе.
- 2 Закрутите винт крепления кронштейна к оптическому дисководу.
- 3 Совместите выступы на лицевой панели оптического дисковода с пазами на оптическом дисководе и вставьте лицевую панель оптического дисковода на место до щелчка.
- 4 Вставьте оптический дисковод в сборе в соответствующий отсек и убедитесь в том, что отверстие для винта на кронштейне оптического дисковода совмещено с отверстием на основании дисплея в сборе.
- 5 Закрутите винт, с помощью которого оптический дисковод в сборе крепится к основанию дисплея в сборе.
- 6 Подключите разъем кабеля питания и передачи данных к оптическому дисководу в сборе.

#### **Действия после завершения операции**

- 1 Установите на место заднюю [крышку](#page-18-0).
- 2 Установите на место [стойку](#page-15-0) в сборе.

# <span id="page-23-0"></span>**Извлечение жесткого диска**

**ПРЕДУПРЕЖДЕНИЕ**: **Перед началом работы с внутренними компонентами компьютера прочитайте информацию по технике безопасности**, **прилагаемую к компьютеру**, **и следуйте инструкциям**, **описанным в разделе Подготовка к работе с [внутренними](#page-7-0) [компонентами](#page-7-0) компьютера**. **После работы с внутренними компонентами компьютера следуйте инструкциям**, **описанным в разделе После работы с внутренними [компонентами](#page-10-0) компьютера**. **Для ознакомления с рекомендуемыми правилами техники безопасности см**. **домашнюю страницу Нормативных требований по адресу**  www.dell.com/regulatory\_compliance.

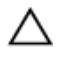

**ОСТОРОЖНО**: **Жесткие диски крайне хрупкие**. **Соблюдайте осторожность при обращении с жестким диском**.

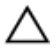

**ОСТОРОЖНО**: **Не извлекайте жесткий диск**, **пока компьютер включен или находится в режиме сна**, **чтобы не допустить потери данных**.

### **Предварительные действия**

- 1 Извлеките [стойку](#page-13-0) в сборе.
- 2 Снимите заднюю [крышку](#page-16-0).

### **Последовательность действий**

- 1 Отключите кабели питания и передачи данных от жесткого диска.
- 2 Выкрутите винт, с помощью которого жесткий диск в сборе крепится к основанию дисплея в сборе.

Подушечками пальцев сдвиньте и приподнимите жесткий диск в сборе и извлеките его из отсека для дисков.

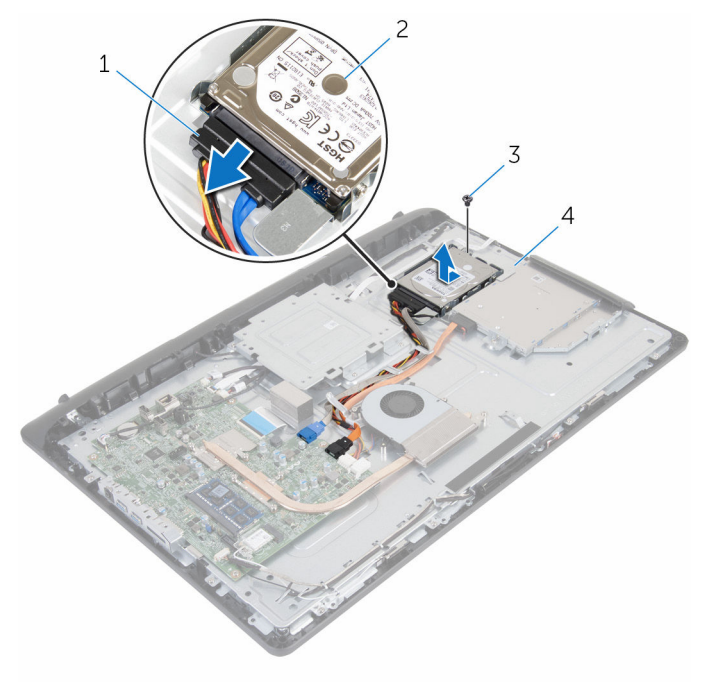

- кабель питания и передачи данных жесткий диск в сборе
- винт 4 основание дисплея в сборе
- Выверните винты, которыми каркас жесткого диска крепится к жесткому диску.

Выньте жесткий диск из каркаса жесткого диска.

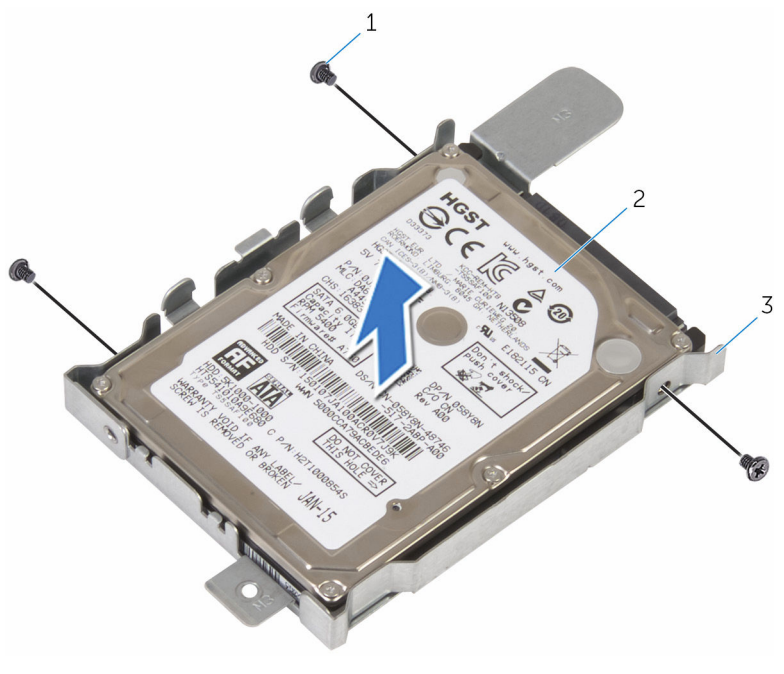

- 
- винты (3) 2 жесткий диск
- скоба жесткого диска

# <span id="page-26-0"></span>**Установка жесткого диска**

**ПРЕДУПРЕЖДЕНИЕ**: **Перед началом работы с внутренними компонентами компьютера прочитайте информацию по технике безопасности**, **прилагаемую к компьютеру**, **и следуйте инструкциям**, **описанным в разделе Подготовка к работе с [внутренними](#page-7-0) [компонентами](#page-7-0) компьютера**. **После работы с внутренними компонентами компьютера следуйте инструкциям**, **описанным в разделе После работы с внутренними [компонентами](#page-10-0) компьютера**. **Для ознакомления с рекомендуемыми правилами техники безопасности см**. **домашнюю страницу Нормативных требований по адресу**  www.dell.com/regulatory\_compliance.

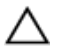

**ОСТОРОЖНО**: **Жесткие диски крайне хрупкие**. **Соблюдайте осторожность при обращении с жестким диском**.

#### **Последовательность действий**

- 1 Совместите отверстия для винтов на скобе жесткого диска с отверстиями для винтов на жестком диске.
- 2 Заверните винты, которыми скоба жесткого диска крепится к жесткому диску.
- 3 Вставьте жесткий диск в сборе в соответствующий отсек и убедитесь в том, что резьбовое отверстие на скобе жесткого диска совмещено с резьбовым отверстием на основании дисплея в сборе.
- 4 Закрутите винт, с помощью которого жесткий диск в сборе крепится к основанию дисплея в сборе.
- 5 Подключите кабель питания и кабель передачи данных к жесткому диску.

#### **Действия после завершения операции**

- 1 Установите на место заднюю [крышку](#page-18-0).
- 2 Установите на место [стойку](#page-15-0) в сборе.

# <span id="page-27-0"></span>Извлечение модуля памяти

ПРЕДУПРЕЖДЕНИЕ: Перед началом работы с внутренними компонентами компьютера прочитайте информацию по технике безопасности, прилагаемую к компьютеру, и следуйте инструкциям, описанным в разделе Подготовка к работе с внутренними компонентами компьютера. После работы с внутренними компонентами компьютера следуйте инструкциям, описанным в разделе После работы с внутренними компонентами компьютера. Для ознакомления с рекомендуемыми правилами техники безопасности см. домашнюю страницу Нормативных требований по адресу www.dell.com/regulatory\_compliance.

### Предварительные действия

- $\mathbf{1}$ Извлеките стойку в сборе.
- $\mathbf{z}$ Снимите заднюю крышку.

#### Последовательность действий

 $\mathbf{1}$ Кончиками пальцев аккуратно раскрывайте фиксаторы с каждой стороны разъема модуля памяти до тех пор, пока модуль памяти не выскочит из разъема.

Извлеките модуль памяти из разъема модуля памяти.

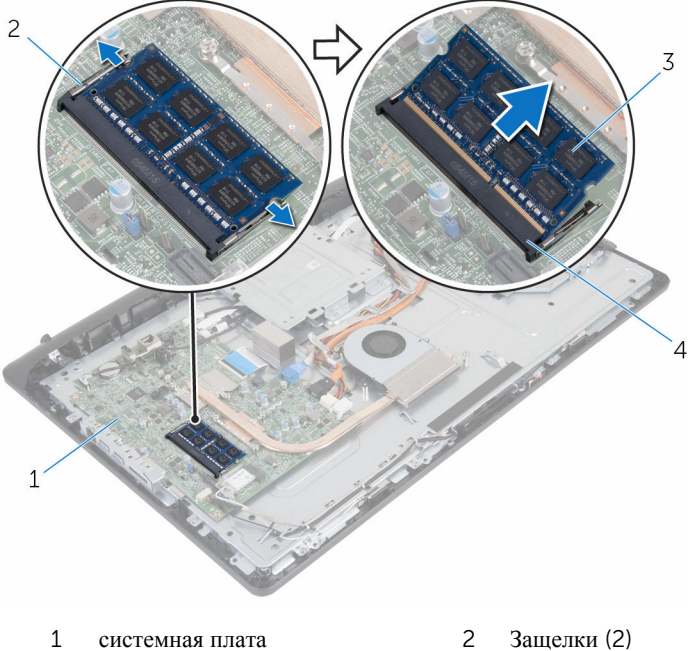

- 
- модуль памяти 4 разъем модуля памяти

# <span id="page-29-0"></span>**Установка модуля памяти**

**ПРЕДУПРЕЖДЕНИЕ**: **Перед началом работы с внутренними компонентами компьютера прочитайте информацию по технике безопасности**, **прилагаемую к компьютеру**, **и следуйте инструкциям**, **описанным в разделе Подготовка к работе с [внутренними](#page-7-0) [компонентами](#page-7-0) компьютера**. **После работы с внутренними компонентами компьютера следуйте инструкциям**, **описанным в разделе После работы с внутренними [компонентами](#page-10-0) компьютера**. **Для ознакомления с рекомендуемыми правилами техники безопасности см**. **домашнюю страницу Нормативных требований по адресу**  www.dell.com/regulatory\_compliance.

#### **Последовательность действий**

1 Совместите паз в модуле памяти с выступом на разъеме модуля памяти.

<span id="page-30-0"></span>Плотно вставьте модуль памяти в разъем под углом и надавите на него вниз до щелчка.

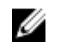

**ПРИМЕЧАНИЕ**: Если вы не услышите щелчка, выньте модуль памяти и установите его еще раз.

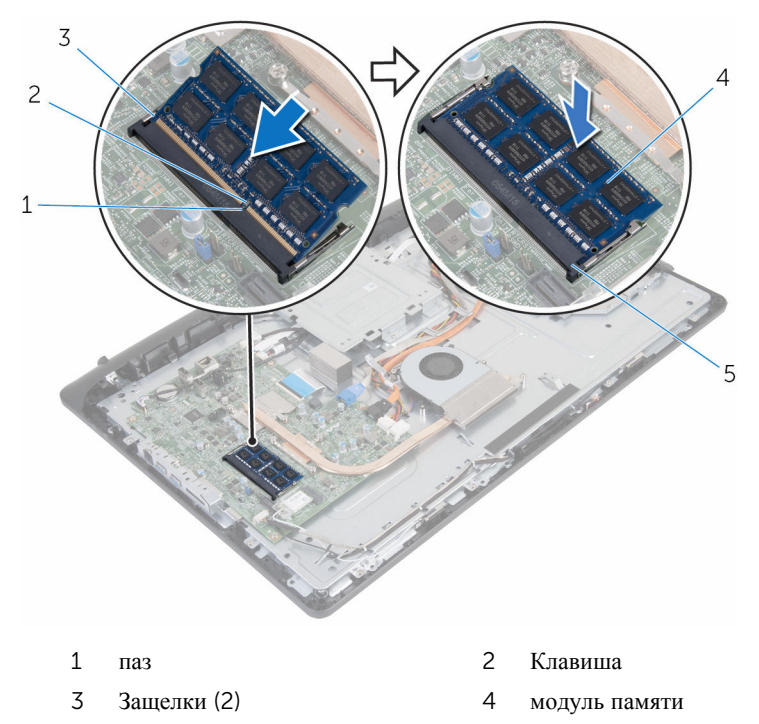

разъем модуля памяти

## **Действия после завершения операции**

- Установите на место заднюю [крышку](#page-18-0).
- Установите на место [стойку](#page-15-0) в сборе.

## <span id="page-31-0"></span>**Извлечение платы беспроводной сети**

**ПРЕДУПРЕЖДЕНИЕ**: **Перед началом работы с внутренними компонентами компьютера прочитайте информацию по технике безопасности**, **прилагаемую к компьютеру**, **и следуйте инструкциям**, **описанным в разделе Подготовка к работе с [внутренними](#page-7-0) [компонентами](#page-7-0) компьютера**. **После работы с внутренними компонентами компьютера следуйте инструкциям**, **описанным в разделе После работы с внутренними [компонентами](#page-10-0) компьютера**. **Для ознакомления с рекомендуемыми правилами техники безопасности см**. **домашнюю страницу Нормативных требований по адресу**  www.dell.com/regulatory\_compliance.

### **Предварительные действия**

- 1 Извлеките [стойку](#page-13-0) в сборе.
- 2 Снимите заднюю [крышку](#page-16-0).

#### **Последовательность действий**

- 1 Выкрутите винт, которым скоба платы беспроводной сети и сама плата крепятся к системной плате.
- 2 Снимите скобу платы беспроводной сети с платы.
- 3 Отсоедините антенные кабели от разъемов платы беспроводной сети.

Выдвиньте плату беспроводной сети из соответствующего отсека.

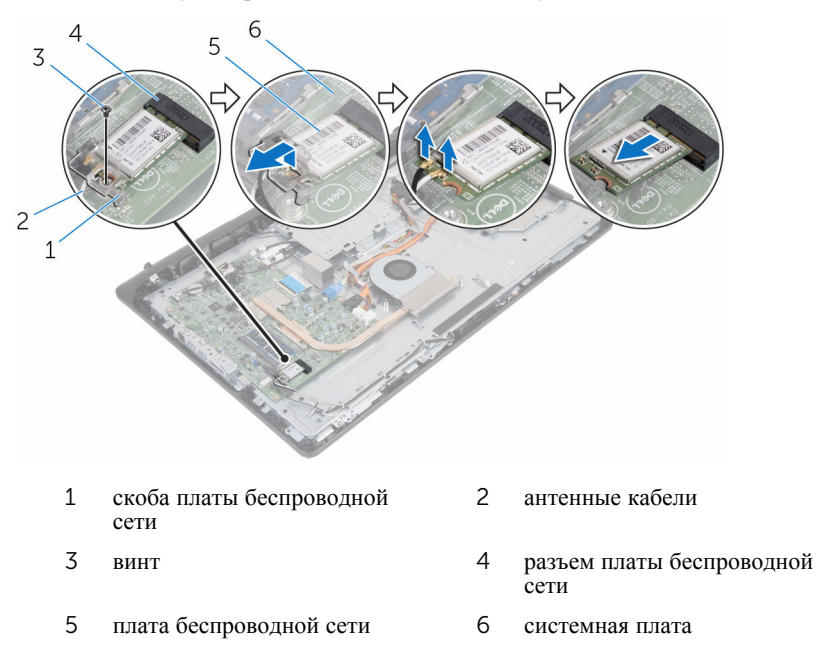

# <span id="page-33-0"></span>**Установка платы беспроводной сети**

**ПРЕДУПРЕЖДЕНИЕ**: **Перед началом работы с внутренними компонентами компьютера прочитайте информацию по технике безопасности**, **прилагаемую к компьютеру**, **и следуйте инструкциям**, **описанным в разделе Подготовка к работе с [внутренними](#page-7-0) [компонентами](#page-7-0) компьютера**. **После работы с внутренними компонентами компьютера следуйте инструкциям**, **описанным в разделе После работы с внутренними [компонентами](#page-10-0) компьютера**. **Для ознакомления с рекомендуемыми правилами техники безопасности см**. **домашнюю страницу Нормативных требований по адресу**  www.dell.com/regulatory\_compliance.

#### **Последовательность действий**

- 1 Совместите выемку на плате беспроводной сети с выступом на разъеме платы.
- 2 Вставьте плату беспроводной сети в соответствующий разъем.
- 3 Нажмите на другой конец платы беспроводной сети и совместите отверстие для винта на плате беспроводной сети с отверстием на системной плате.
- 4 Подсоедините антенные кабели к плате беспроводной сети.

В приведенной ниже таблице описывается схема цветов антенных кабелей платы беспроводной сети, поддерживаемой компьютером:

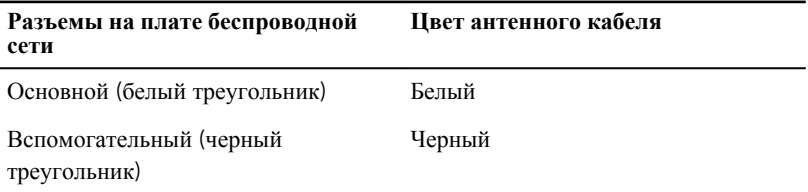

5 Совместите отверстие для винта на скобе платы беспроводной сети с отверстием для винта на самой плате.

<span id="page-34-0"></span>Установите на место винт, которым скоба платы беспроводной сети и сама плата крепятся к системной плате.

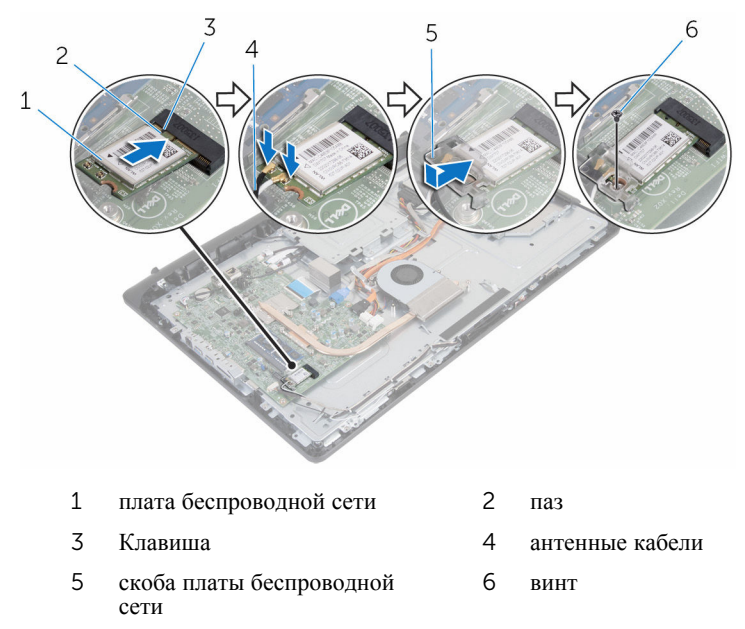

## **Действия после завершения операции**

- 1 Установите на место заднюю [крышку](#page-18-0).
- Установите на место [стойку](#page-15-0) в сборе.

# <span id="page-35-0"></span>**Снятие радиатора**

**ПРЕДУПРЕЖДЕНИЕ**: **Перед началом работы с внутренними компонентами компьютера прочитайте информацию по технике безопасности**, **прилагаемую к компьютеру**, **и следуйте инструкциям**, **описанным в разделе Подготовка к работе с [внутренними](#page-7-0) [компонентами](#page-7-0) компьютера**. **После работы с внутренними компонентами компьютера следуйте инструкциям**, **описанным в разделе После работы с внутренними [компонентами](#page-10-0) компьютера**. **Для ознакомления с рекомендуемыми правилами техники безопасности см**. **домашнюю страницу Нормативных требований по адресу**  www.dell.com/regulatory\_compliance.

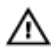

**ПРЕДУПРЕЖДЕНИЕ**: **Блок радиатора может сильно нагреваться в процессе нормальной работы**. **Дождитесь**, **чтобы радиатор охладился**, **прежде чем прикасаться к нему**.

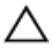

**ОСТОРОЖНО**: **Для обеспечения максимального охлаждения процессора не прикасайтесь к теплопередающим поверхностям на блоке радиатора процессора**. **Секрет сальных желез кожи уменьшает теплопроводность термопасты**.

### **Предварительные действия**

- 1 Извлеките [стойку](#page-13-0) в сборе.
- 2 Снимите заднюю [крышку](#page-16-0).

### **Последовательность действий**

- 1 В последовательном порядке (указанном на радиаторе) ослабьте невыпадающие винты, которыми радиатор крепится к системной плате.
- 2 Открутите винт, с помощью которого блок радиатора крепится к основанию дисплея в сборе.
Снимите радиатор с системной платы.

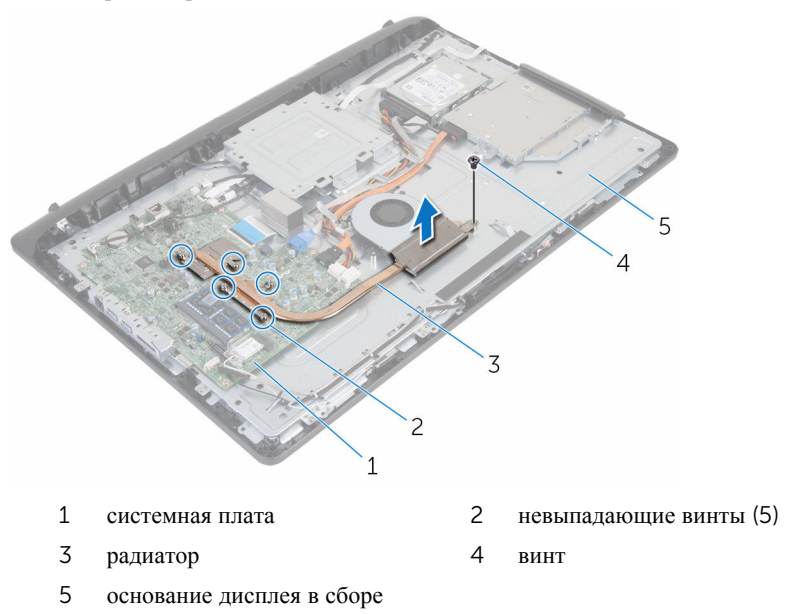

# <span id="page-37-0"></span>**Установка радиатора**

**ПРЕДУПРЕЖДЕНИЕ**: **Перед началом работы с внутренними компонентами компьютера прочитайте информацию по технике безопасности**, **прилагаемую к компьютеру**, **и следуйте инструкциям**, **описанным в разделе Подготовка к работе с [внутренними](#page-7-0) [компонентами](#page-7-0) компьютера**. **После работы с внутренними компонентами компьютера следуйте инструкциям**, **описанным в разделе После работы с внутренними [компонентами](#page-10-0) компьютера**. **Для ознакомления с рекомендуемыми правилами техники безопасности см**. **домашнюю страницу Нормативных требований по адресу**  www.dell.com/regulatory\_compliance.

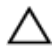

**ОСТОРОЖНО**: **Неправильное выравнивание радиатора процессора может привести к повреждению системной платы и процессора**.

**ПРИМЕЧАНИЕ**: Оригинальная теплопроводная паста может быть использована повторно, если оригинальная системная плата и радиатор переустанавливаются вместе. Если или системная плата, или радиатор были заменены, используйте теплопроводную прокладку, входящую в комплект, чтобы обеспечить требуемую теплопроводность.

## **Последовательность действий**

- 1 Совместите отверстие для винта на блоке радиатора с отверстием для винта на основании дисплея в сборе.
- 2 Совместите винтовые отверстия на блоке радиатора с резьбовыми отверстиями в системной плате.
- 3 В последовательном порядке (указанном на блоке радиатора) ослабьте невыпадающие винты, которыми радиатор крепится к системной плате.
- 4 Закрутите винт, с помощью которого блок радиатора крепится к основанию дисплея в сборе.

- 1 Установите на место заднюю [крышку](#page-18-0).
- 2 Установите на место [стойку](#page-15-0) в сборе.

## <span id="page-38-0"></span>**Извлечение вентилятора**

**ПРЕДУПРЕЖДЕНИЕ**: **Перед началом работы с внутренними компонентами компьютера прочитайте информацию по технике безопасности**, **прилагаемую к компьютеру**, **и следуйте инструкциям**, **описанным в разделе Подготовка к работе с [внутренними](#page-7-0) [компонентами](#page-7-0) компьютера**. **После работы с внутренними компонентами компьютера следуйте инструкциям**, **описанным в разделе После работы с внутренними [компонентами](#page-10-0) компьютера**. **Для ознакомления с рекомендуемыми правилами техники безопасности см**. **домашнюю страницу Нормативных требований по адресу**  www.dell.com/regulatory\_compliance.

## **Предварительные действия**

- 1 Извлеките [стойку](#page-13-0) в сборе.
- 2 Снимите заднюю [крышку](#page-16-0).

- 1 Отсоедините кабель вентилятора от системной платы.
- 2 Выкрутите винты, с помощью которых вентилятор крепится к основанию дисплея в сборе.

Приподнимите вентилятор и снимите его под углом с основания дисплея в сборе.

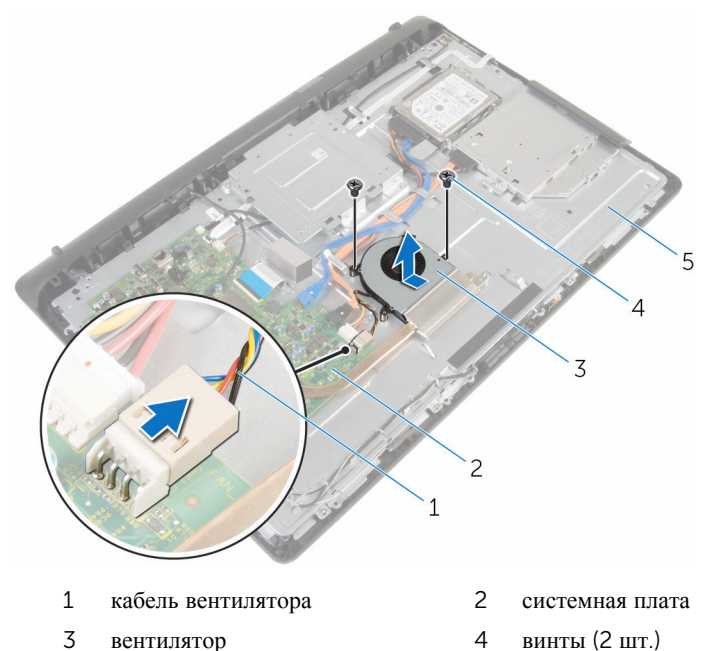

основание дисплея в сборе

# **Установка вентилятора**

**ПРЕДУПРЕЖДЕНИЕ**: **Перед началом работы с внутренними компонентами компьютера прочитайте информацию по технике безопасности**, **прилагаемую к компьютеру**, **и следуйте инструкциям**, **описанным в разделе Подготовка к работе с [внутренними](#page-7-0) [компонентами](#page-7-0) компьютера**. **После работы с внутренними компонентами компьютера следуйте инструкциям**, **описанным в разделе После работы с внутренними [компонентами](#page-10-0) компьютера**. **Для ознакомления с рекомендуемыми правилами техники безопасности см**. **домашнюю страницу Нормативных требований по адресу**  www.dell.com/regulatory\_compliance.

## **Последовательность действий**

- 1 Установите на место вентилятор под углом на основание дисплея в сборе.
- 2 Совместите отверстия для винтов на вентиляторе и на основании дисплея в сборе.
- 3 Закрутите винты, с помощью которых вентилятор крепится к основанию дисплея в сборе.
- 4 Подсоедините кабель вентилятора к системной плате.

- 1 Установите на место заднюю [крышку](#page-18-0).
- 2 Установите на место [стойку](#page-15-0) в сборе.

## **Извлечение батарейки типа**  «**таблетка**»

**ПРЕДУПРЕЖДЕНИЕ**: **Перед началом работы с внутренними компонентами компьютера прочитайте информацию по технике безопасности**, **прилагаемую к компьютеру**, **и следуйте инструкциям**, **описанным в разделе Подготовка к работе с [внутренними](#page-7-0) [компонентами](#page-7-0) компьютера**. **После работы с внутренними компонентами компьютера следуйте инструкциям**, **описанным в разделе После работы с внутренними [компонентами](#page-10-0) компьютера**. **Для ознакомления с рекомендуемыми правилами техники безопасности см**. **домашнюю страницу Нормативных требований по адресу**  www.dell.com/regulatory\_compliance.

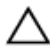

**ОСТОРОЖНО**: **Извлечение батарейки типа** «**таблетка**» **сбрасывает настройки** BIOS **до установленных по умолчанию**. **Рекомендуется запомнить настройки** BIOS **перед извлечением батарейки типа**  «**таблетка**».

## **Предварительные действия**

- 1 Извлеките [стойку](#page-13-0) в сборе.
- 2 Снимите заднюю [крышку](#page-16-0).

#### **Последовательность действий**

С помощью пластмассовой палочки аккуратно подденьте батарею типа «таблетка» и извлеките ее из гнезда для батареи на системной плате.

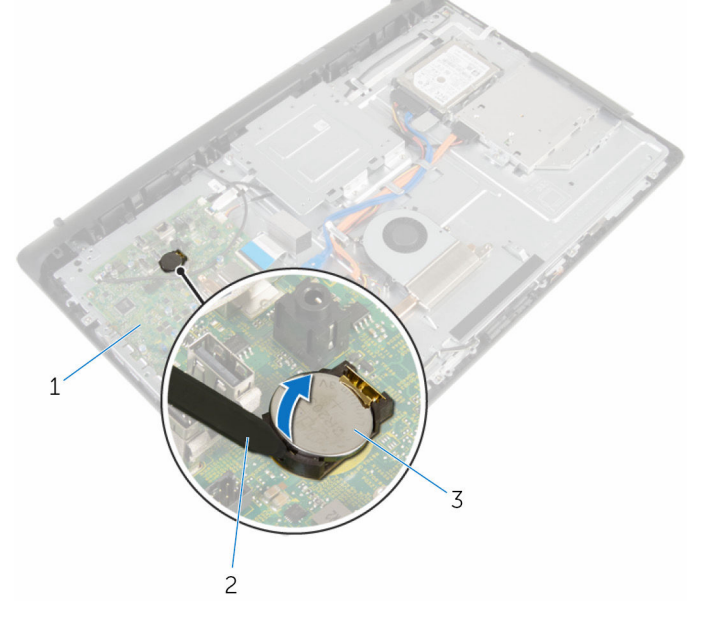

- 
- 3 батарея типа «таблетка»
- 1 системная плата 2 пластмассовая палочка

## **Установка батареи типа**  «**таблетка**»

**ПРЕДУПРЕЖДЕНИЕ**: **Перед началом работы с внутренними компонентами компьютера прочитайте информацию по технике безопасности**, **прилагаемую к компьютеру**, **и следуйте инструкциям**, **описанным в разделе Подготовка к работе с [внутренними](#page-7-0) [компонентами](#page-7-0) компьютера**. **После работы с внутренними компонентами компьютера следуйте инструкциям**, **описанным в разделе После работы с внутренними [компонентами](#page-10-0) компьютера**. **Для ознакомления с рекомендуемыми правилами техники безопасности см**. **домашнюю страницу Нормативных требований по адресу**  www.dell.com/regulatory\_compliance.

## **Последовательность действий**

Положительной стороной вверх, вставьте батарейку в батарейное гнездо и нажмите на батарею, чтобы она встала на место.

- 1 Установите на место заднюю [крышку](#page-18-0).
- 2 Установите на место [стойку](#page-15-0) в сборе.

# <span id="page-44-0"></span>**Извлечение микрофона**

**ПРЕДУПРЕЖДЕНИЕ**: **Перед началом работы с внутренними компонентами компьютера прочитайте информацию по технике безопасности**, **прилагаемую к компьютеру**, **и следуйте инструкциям**, **описанным в разделе Подготовка к работе с [внутренними](#page-7-0) [компонентами](#page-7-0) компьютера**. **После работы с внутренними компонентами компьютера следуйте инструкциям**, **описанным в разделе После работы с внутренними [компонентами](#page-10-0) компьютера**. **Для ознакомления с рекомендуемыми правилами техники безопасности см**. **домашнюю страницу Нормативных требований по адресу**  www.dell.com/regulatory\_compliance.

## **Предварительные действия**

- 1 Извлеките [стойку](#page-13-0) в сборе.
- 2 Снимите заднюю [крышку](#page-16-0).

- 1 Отсоедините кабель микрофона и камеры от системной платы.
- 2 Запомните положение кабеля микрофона и камеры и извлеките его из направляющих на основании дисплея в сборе.
- 3 Следуйте шагам с 4 по 7 в разделе "[Извлечение](#page-47-0) камеры".
- 4 Приподнимите плату микрофона под углом и снимите с лицевой панели дисплея.

Отсоедините кабель микрофона и камеры от платы микрофона.

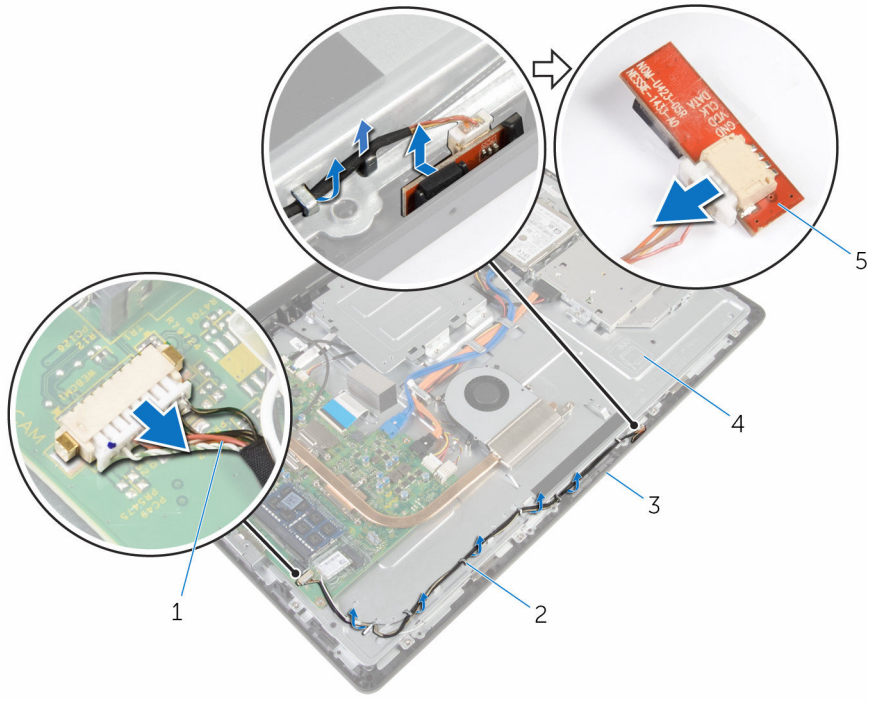

- кабель микрофона и камеры 2 направляющие
- лицевую панель дисплея 4 основание дисплея в сборе
- -
- плата микрофона

# <span id="page-46-0"></span>**Установка микрофона**

**ПРЕДУПРЕЖДЕНИЕ**: **Перед началом работы с внутренними компонентами компьютера прочитайте информацию по технике безопасности**, **прилагаемую к компьютеру**, **и следуйте инструкциям**, **описанным в разделе Подготовка к работе с [внутренними](#page-7-0) [компонентами](#page-7-0) компьютера**. **После работы с внутренними компонентами компьютера следуйте инструкциям**, **описанным в разделе После работы с внутренними [компонентами](#page-10-0) компьютера**. **Для ознакомления с рекомендуемыми правилами техники безопасности см**. **домашнюю страницу Нормативных требований по адресу**  www.dell.com/regulatory\_compliance.

## **Последовательность действий**

- 1 Подсоедините кабель микрофона и камеры к плате микрофона.
- 2 Задвиньте плату микрофона в слот лицевой панели дисплея.
- 3 Следуйте шагам с 1 по 3 в разделе «Установка [динамиков](#page-49-0)».
- 4 Уложите кабель микрофона и камеры в направляющие на основании дисплея в сборе.
- 5 Подключите кабель микрофона и камеры к системной плате.

- 1 Установите на место заднюю [крышку](#page-18-0).
- 2 Установите на место [стойку](#page-15-0) в сборе.

## <span id="page-47-0"></span>**Извлечение камеры**

**ПРЕДУПРЕЖДЕНИЕ**: **Перед началом работы с внутренними компонентами компьютера прочитайте информацию по технике безопасности**, **прилагаемую к компьютеру**, **и следуйте инструкциям**, **описанным в разделе Подготовка к работе с [внутренними](#page-7-0) [компонентами](#page-7-0) компьютера**. **После работы с внутренними компонентами компьютера следуйте инструкциям**, **описанным в разделе После работы с внутренними [компонентами](#page-10-0) компьютера**. **Для ознакомления с рекомендуемыми правилами техники безопасности см**. **домашнюю страницу Нормативных требований по адресу**  www.dell.com/regulatory\_compliance.

## **Предварительные действия**

- 1 Извлеките [стойку](#page-13-0) в сборе.
- 2 Снимите заднюю [крышку](#page-16-0).

- 1 Отсоедините кабель микрофона и камеры от системной платы.
- 2 Запомните положение кабеля микрофона и камеры и извлеките его из направляющих на основании дисплея в сборе.
- 3 Следуйте шагам с 4 по 6 в разделе "Извлечение [микрофона](#page-44-0)".
- 4 Подушечками пальцев нажмите на фиксатор и извлеките модуль камеры.
- 5 Отсоедините модуль камеры от выступа на разъеме модуля камеры на лицевой панели дисплея.
- 6 Поднимите модуль камеры и снимите с лицевой панели дисплея.

Отсоедините кабель микрофона и камеры от модуля камеры.

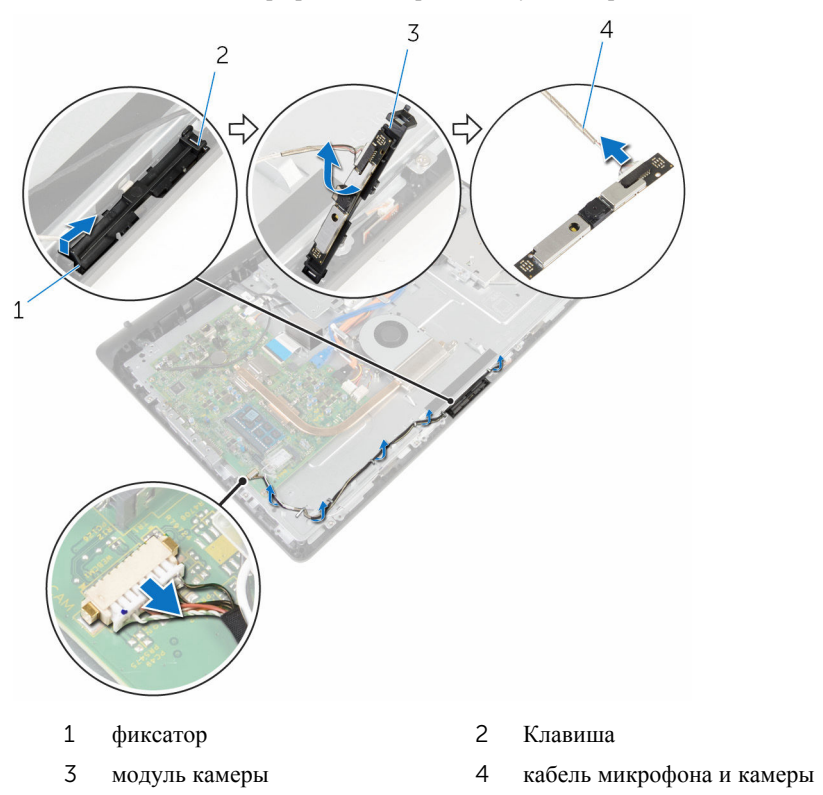

# <span id="page-49-0"></span>**Установка камеры**

**ПРЕДУПРЕЖДЕНИЕ**: **Перед началом работы с внутренними компонентами компьютера прочитайте информацию по технике безопасности**, **прилагаемую к компьютеру**, **и следуйте инструкциям**, **описанным в разделе Подготовка к работе с [внутренними](#page-7-0) [компонентами](#page-7-0) компьютера**. **После работы с внутренними компонентами компьютера следуйте инструкциям**, **описанным в разделе После работы с внутренними [компонентами](#page-10-0) компьютера**. **Для ознакомления с рекомендуемыми правилами техники безопасности см**. **домашнюю страницу Нормативных требований по адресу**  www.dell.com/regulatory\_compliance.

## **Последовательность действий**

- 1 Подключите кабель микрофона и камеры к модулю камеры.
- 2 Вставьте выступы, расположенные на модуле камеры, в выступ на разъеме модуля камеры.
- 3 Нажмите на модуль камеры так, чтобы он встал на место в слот на лицевой панели дисплея.
- 4 Следуйте шагам с 1 по 2 в разделе "Установка [микрофона](#page-46-0)".
- 5 Уложите кабель микрофона и камеры в направляющие на основании дисплея в сборе.
- 6 Подключите кабель микрофона и камеры к системной плате.

- 1 Установите на место заднюю [крышку](#page-18-0).
- 2 Установите на место [стойку](#page-15-0) в сборе.

# <span id="page-50-0"></span>**Извлечение системной платы**

**ПРЕДУПРЕЖДЕНИЕ**: **Перед началом работы с внутренними компонентами компьютера прочитайте информацию по технике безопасности**, **прилагаемую к компьютеру**, **и следуйте инструкциям**, **описанным в разделе Подготовка к работе с [внутренними](#page-7-0) [компонентами](#page-7-0) компьютера**. **После работы с внутренними компонентами компьютера следуйте инструкциям**, **описанным в разделе После работы с внутренними [компонентами](#page-10-0) компьютера**. **Для ознакомления с рекомендуемыми правилами техники безопасности см**. **домашнюю страницу Нормативных требований по адресу**  www.dell.com/regulatory\_compliance.

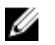

**ПРИМЕЧАНИЕ**: Метка обслуживания вашего компьютера хранится в системной плате. Вы должны ввести вашу метку обслуживания в программу установки BIOS после замены системной платы.

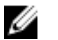

**ПРИМЕЧАНИЕ**: Замена системной платы удаляет любые изменения, внесенные в BIOS с использованием программы установки BIOS. Необходимо внести необходимые изменения вновь после замены системной платы.

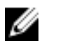

**ПРИМЕЧАНИЕ**: Прежде чем отсоединять кабели от системной платы, запомните расположение разъемов, чтобы после замены системной платы вы смогли правильно их подключить.

## **Предварительные действия**

- 1 Извлеките [стойку](#page-13-0) в сборе.
- 2 Снимите заднюю [крышку](#page-16-0).
- 3 Извлеките [модуль](#page-27-0) памяти.
- 4 Извлеките [радиатор](#page-35-0).
- 5 Извлеките плату [беспроводной](#page-31-0) сети.

- 1 Отсоедините от разъемов на системной плате кабели передачи данных и кабели питания жесткого диска и оптического дисковода, а также кабели динамика, платы сенсорной панели, вентилятора, микрофона и камеры.
- 2 Поднимите фиксаторы и отсоедините кабели платы кнопок управления и дисплея от разъемов на системной плате.

3 Нажмите на фиксатор и отсоедините кабель подсветки дисплея от разъема на системной плате.

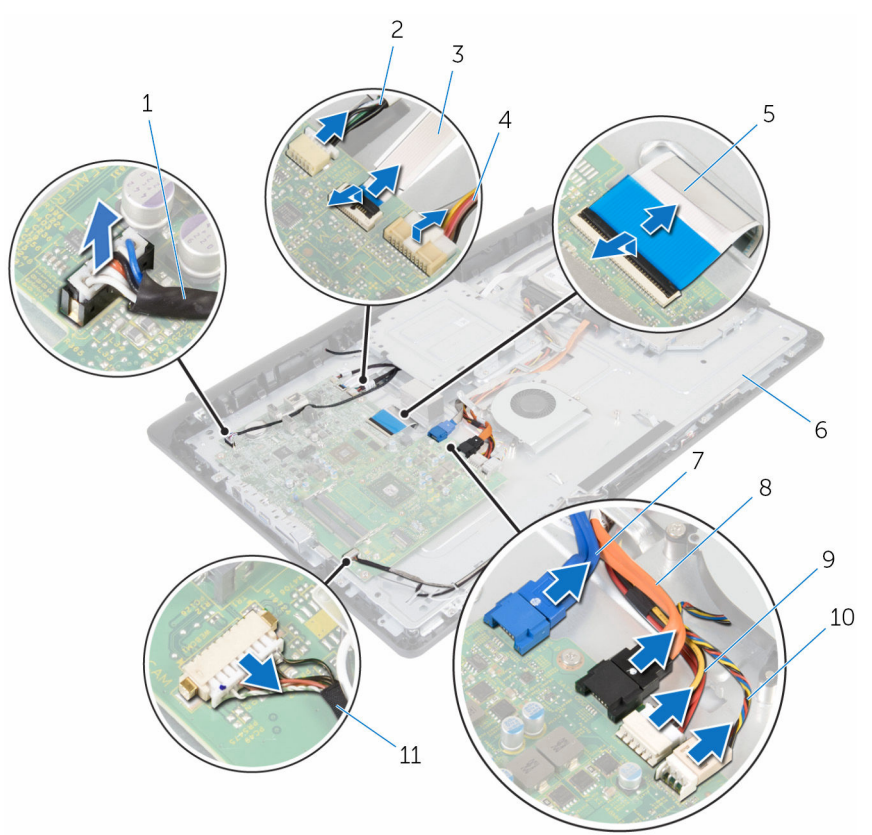

- 
- 3 кабель платы кнопок управления
- 
- 7 кабель передачи данных жесткого диска
- 9 кабель питания жесткого диска и кабель питания оптического дисковода
- 11 кабель микрофона и камеры
- 1 кабель динамика 2 кабель платы сенсорного управления
	- 4 кабель питания подсветки дисплея
- 5 кабель дисплея 6 основание дисплея в сборе
	- 8 кабель передачи данных оптического дисковода
	- 10 кабель вентилятора
- Выкрутите винты, с помощью которых системная плата крепится к основанию дисплея в сборе.
- Осторожно приподнимите системную плату от внутреннего края и извлеките порты из разъемов на основании дисплея в сборе.
- Поднимите системную плату с основания дисплея в сборе.

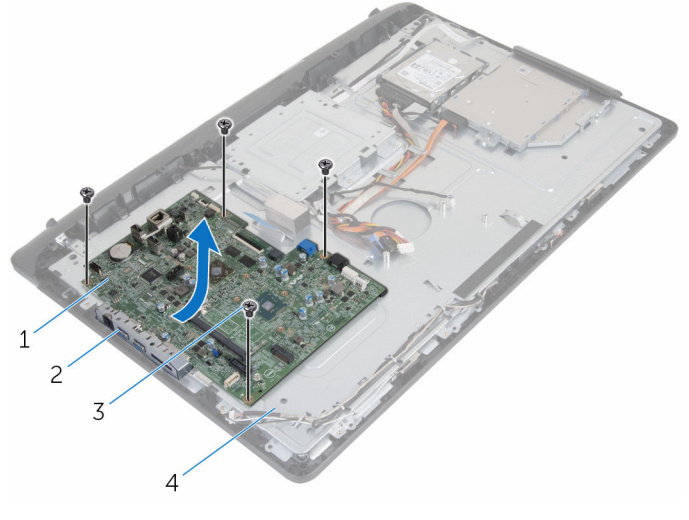

- системная плата 2 слоты
- 
- 
- винты (4) 4 основание дисплея в сборе

# **Установка системной платы**

**ПРЕДУПРЕЖДЕНИЕ**: **Перед началом работы с внутренними компонентами компьютера прочитайте информацию по технике безопасности**, **прилагаемую к компьютеру**, **и следуйте инструкциям**, **описанным в разделе Подготовка к работе с [внутренними](#page-7-0) [компонентами](#page-7-0) компьютера**. **После работы с внутренними компонентами компьютера следуйте инструкциям**, **описанным в разделе После работы с внутренними [компонентами](#page-10-0) компьютера**. **Для ознакомления с рекомендуемыми правилами техники безопасности см**. **домашнюю страницу Нормативных требований по адресу**  www.dell.com/regulatory\_compliance.

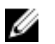

**ПРИМЕЧАНИЕ**: Метка обслуживания вашего компьютера хранится в системной плате. Вы должны ввести вашу метку обслуживания в программу установки BIOS после замены системной платы.

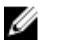

**ПРИМЕЧАНИЕ**: Замена системной платы удаляет любые изменения, внесенные в BIOS с использованием программы установки BIOS. Необходимо внести необходимые изменения вновь после замены системной платы.

- 1 Вставьте порты на системной плате в пазы на основании дисплея в сборе и поместите системную плату на основание дисплея в сборе.
- 2 Совместите отверстия для винтов на системной плате и на основании дисплея в сборе.
- 3 Закрутите винты, с помощью которых системная плата крепится к основанию дисплея в сборе.
- 4 Подсоедините кабель подсветки дисплея к соответствующему разъему на системной плате.
- 5 Вставьте кабели платы кнопок управления и дисплея в разъемы на системной плате и нажмите на защелки, чтобы зафиксировать кабели.
- 6 Подключите к разъемам на системной плате кабели передачи данных и кабели питания жесткого диска и оптического дисковода, а также кабели динамика, платы сенсорной панели, вентилятора, микрофона и камеры.

- Установите на место плату [беспроводной](#page-33-0) сети.
- Установите на место [радиатор](#page-37-0).
- Установите на место [модуль](#page-29-0) памяти.
- Установите на место заднюю [крышку](#page-18-0).
- Установите на место [стойку](#page-15-0) в сборе.

## <span id="page-55-0"></span>**Снятие** VESA-**совместимого кронштейна**

**ПРЕДУПРЕЖДЕНИЕ**: **Перед началом работы с внутренними компонентами компьютера прочитайте информацию по технике безопасности**, **прилагаемую к компьютеру**, **и следуйте инструкциям**, **описанным в разделе Подготовка к работе с [внутренними](#page-7-0) [компонентами](#page-7-0) компьютера**. **После работы с внутренними компонентами компьютера следуйте инструкциям**, **описанным в разделе После работы с внутренними [компонентами](#page-10-0) компьютера**. **Для ознакомления с рекомендуемыми правилами техники безопасности см**. **домашнюю страницу Нормативных требований по адресу**  www.dell.com/regulatory\_compliance.

## **Предварительные действия**

- 1 Извлеките [стойку](#page-13-0) в сборе.
- 2 Снимите заднюю [крышку](#page-16-0).

- 1 Запомните, как уложен кабель динамика под VESA-совместимым кронштейном и извлеките его из направляющих.
- 2 Выкрутите винты, с помощью которых VESA-совместимый кронштейн крепится к основанию дисплея в сборе.

Поднимите VESA-совместимый кронштейн и снимите его с основания дисплея в сборе.

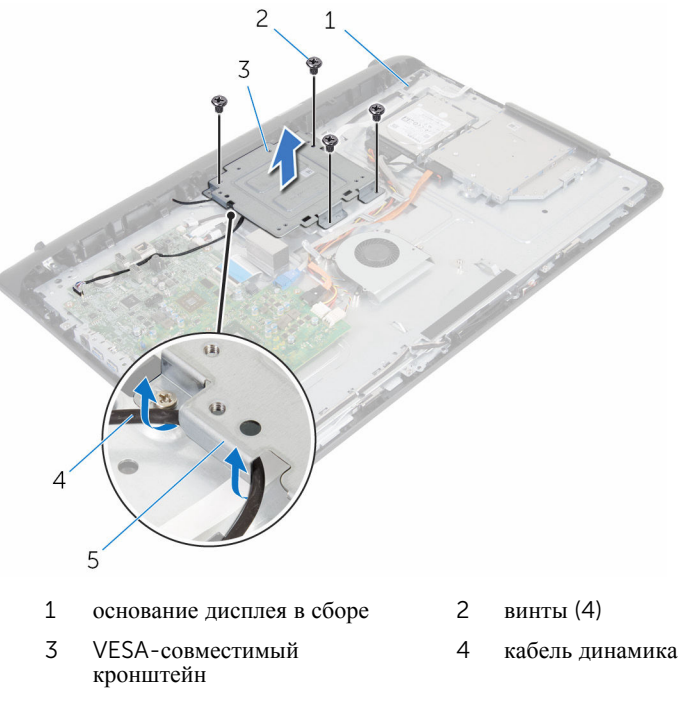

направляющие

## <span id="page-57-0"></span>**Установка** VESA-**совместимого кронштейна**

**ПРЕДУПРЕЖДЕНИЕ**: **Перед началом работы с внутренними компонентами компьютера прочитайте информацию по технике безопасности**, **прилагаемую к компьютеру**, **и следуйте инструкциям**, **описанным в разделе Подготовка к работе с [внутренними](#page-7-0) [компонентами](#page-7-0) компьютера**. **После работы с внутренними компонентами компьютера следуйте инструкциям**, **описанным в разделе После работы с внутренними [компонентами](#page-10-0) компьютера**. **Для ознакомления с рекомендуемыми правилами техники безопасности см**. **домашнюю страницу Нормативных требований по адресу**  www.dell.com/regulatory\_compliance.

## **Последовательность действий**

- 1 Совместите отверстия для винтов на VESA-совместимом кронштейне и на основании дисплея в сборе.
- 2 Закрутите винты, с помощью которых VESA-совместимый кронштейн крепится к основанию дисплея в сборе.
- 3 Проложите кабель динамиков в направляющие под VESA-совместимый кронштейн.

- 1 Установите на место заднюю [крышку](#page-18-0).
- 2 Установите на место [стойку](#page-15-0) в сборе.

# <span id="page-58-0"></span>**Снятие крышки динамика**

**ПРЕДУПРЕЖДЕНИЕ**: **Перед началом работы с внутренними компонентами компьютера прочитайте информацию по технике безопасности**, **прилагаемую к компьютеру**, **и следуйте инструкциям**, **описанным в разделе Подготовка к работе с [внутренними](#page-7-0) [компонентами](#page-7-0) компьютера**. **После работы с внутренними компонентами компьютера следуйте инструкциям**, **описанным в разделе После работы с внутренними [компонентами](#page-10-0) компьютера**. **Для ознакомления с рекомендуемыми правилами техники безопасности см**. **домашнюю страницу Нормативных требований по адресу**  www.dell.com/regulatory\_compliance.

## **Предварительные действия**

- 1 Извлеките [стойку](#page-13-0) в сборе.
- 2 Снимите заднюю [крышку](#page-16-0).

- 1 Выкрутите винты, с помощью которых крышка динамика крепится к основанию дисплея в сборе.
- 2 Подушечками пальцев осторожно подденьте крышку динамика с основания дисплея в сборе.

Приподнимите крышку динамика и снимите ее с лицевой панели дисплея.

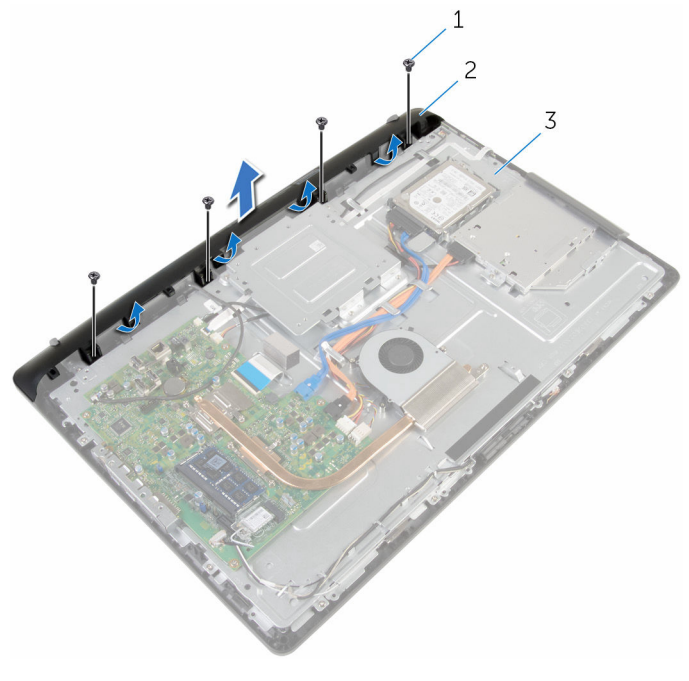

- 
- винты (4) 2 крышка динамика
- основание дисплея в сборе

# <span id="page-60-0"></span>**Установка крышки динамика**

**ПРЕДУПРЕЖДЕНИЕ**: **Перед началом работы с внутренними компонентами компьютера прочитайте информацию по технике безопасности**, **прилагаемую к компьютеру**, **и следуйте инструкциям**, **описанным в разделе Подготовка к работе с [внутренними](#page-7-0) [компонентами](#page-7-0) компьютера**. **После работы с внутренними компонентами компьютера следуйте инструкциям**, **описанным в разделе После работы с внутренними [компонентами](#page-10-0) компьютера**. **Для ознакомления с рекомендуемыми правилами техники безопасности см**. **домашнюю страницу Нормативных требований по адресу**  www.dell.com/regulatory\_compliance.

## **Последовательность действий**

- 1 Совместите отверстия для винтов на крышке динамика с отверстиями на основании дисплея в сборе и защелкните крышку динамика.
- 2 Закрутите винты, с помощью которых крышка динамика крепится к основанию дисплея в сборе.

- 1 Установите на место заднюю [крышку](#page-18-0).
- 2 Установите на место [стойку](#page-15-0) в сборе.

## <span id="page-61-0"></span>**Извлечение динамиков**

**ПРЕДУПРЕЖДЕНИЕ**: **Перед началом работы с внутренними компонентами компьютера прочитайте информацию по технике безопасности**, **прилагаемую к компьютеру**, **и следуйте инструкциям**, **описанным в разделе Подготовка к работе с [внутренними](#page-7-0) [компонентами](#page-7-0) компьютера**. **После работы с внутренними компонентами компьютера следуйте инструкциям**, **описанным в разделе После работы с внутренними [компонентами](#page-10-0) компьютера**. **Для ознакомления с рекомендуемыми правилами техники безопасности см**. **домашнюю страницу Нормативных требований по адресу**  www.dell.com/regulatory\_compliance.

## **Предварительные действия**

- 1 Извлеките [стойку](#page-13-0) в сборе.
- 2 Снимите заднюю [крышку](#page-16-0).
- 3 Снимите крышку [динамика](#page-58-0).

- 1 Отсоедините кабель динамиков от системной платы.
- 2 Запомните, как уложен кабель динамика на панели дисплея.
- 3 Извлеките кабель динамика из VESA-совместимого кронштейна под углом.
- 4 Выкрутите винт из VESA-совместимого кронштейна.
- 5 Отсоедините клейкую ленту, с помощью которой кабель динамика крепится к VESA-совместимому кронштейну.
- 6 Запомните, как проложен кабель от левого динамика к правому, а также положение резиновых втулок на лицевой панели компьютера.

Поднимите динамики вместе с кабелями и снимите их с лицевой панели дисплея.

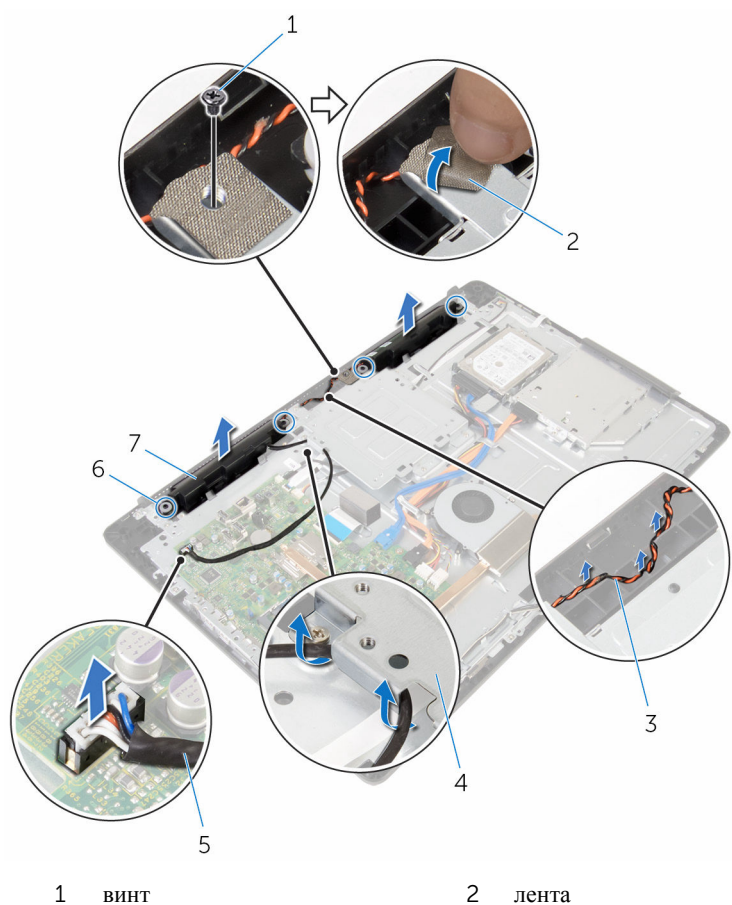

- 
- прокладка кабеля динамика 4 VESA-совместимый
- 
- динамики (2)
- 
- кронштейн
- кабель динамика 6 резиновые втулки (4)

# **Установка динамиков**

**ПРЕДУПРЕЖДЕНИЕ**: **Перед началом работы с внутренними компонентами компьютера прочитайте информацию по технике безопасности**, **прилагаемую к компьютеру**, **и следуйте инструкциям**, **описанным в разделе Подготовка к работе с [внутренними](#page-7-0) [компонентами](#page-7-0) компьютера**. **После работы с внутренними компонентами компьютера следуйте инструкциям**, **описанным в разделе После работы с внутренними [компонентами](#page-10-0) компьютера**. **Для ознакомления с рекомендуемыми правилами техники безопасности см**. **домашнюю страницу Нормативных требований по адресу**  www.dell.com/regulatory\_compliance.

## **Последовательность действий**

- 1 С помощью направляющих штырей и резиновых втулок на лицевой панели дисплея установите динамики на лицевую панель дисплея.
- 2 Проложите кабель динамиков в направляющие на лицевой панели дисплея.
- 3 Прикрепите клейкую ленту, с помощью которой кабель динамика крепится к VESA-совместимому кронштейну.
- 4 Закрутите винт в VESA-совместимый кронштейн.
- 5 Установите на место резиновые втулки, если они были выдавлены при установке динамиков.
- 6 Проложите кабель динамиков, соединяющий правый и левый динамики, на панели дисплея.
- 7 Проложите кабель динамика под VESA-совместимым кронштейном.
- 8 Подсоедините кабель динамика к системной плате.

- 1 Установите крышку [динамика](#page-60-0).
- 2 Установите на место заднюю [крышку](#page-18-0).
- 3 Установите на место [стойку](#page-15-0) в сборе.

## <span id="page-64-0"></span>**Снятие платы кнопок управления**

**ПРЕДУПРЕЖДЕНИЕ**: **Перед началом работы с внутренними компонентами компьютера прочитайте информацию по технике безопасности**, **прилагаемую к компьютеру**, **и следуйте инструкциям**, **описанным в разделе Подготовка к работе с [внутренними](#page-7-0) [компонентами](#page-7-0) компьютера**. **После работы с внутренними компонентами компьютера следуйте инструкциям**, **описанным в разделе После работы с внутренними [компонентами](#page-10-0) компьютера**. **Для ознакомления с рекомендуемыми правилами техники безопасности см**. **домашнюю страницу Нормативных требований по адресу**  www.dell.com/regulatory\_compliance.

## **Предварительные действия**

- 1 Извлеките [стойку](#page-13-0) в сборе.
- 2 Снимите заднюю [крышку](#page-16-0).
- 3 Снимите VESA-[совместимый](#page-55-0) кронштейн.

- 1 Поднимите защелку и отсоедините кабель платы кнопок управления от системной платы.
- 2 Запомните, как уложен кабель платы кнопок управления и извлеките его из направляющих на основании дисплея в сборе.
- 3 Подушечками пальцев нажмите на защелки слота платы кнопок управления.
- 4 Поднимите плату кнопок управления с лицевой панели дисплея.

Поднимите защелку и отсоедините кабель платы кнопок управления от платы кнопок управления.

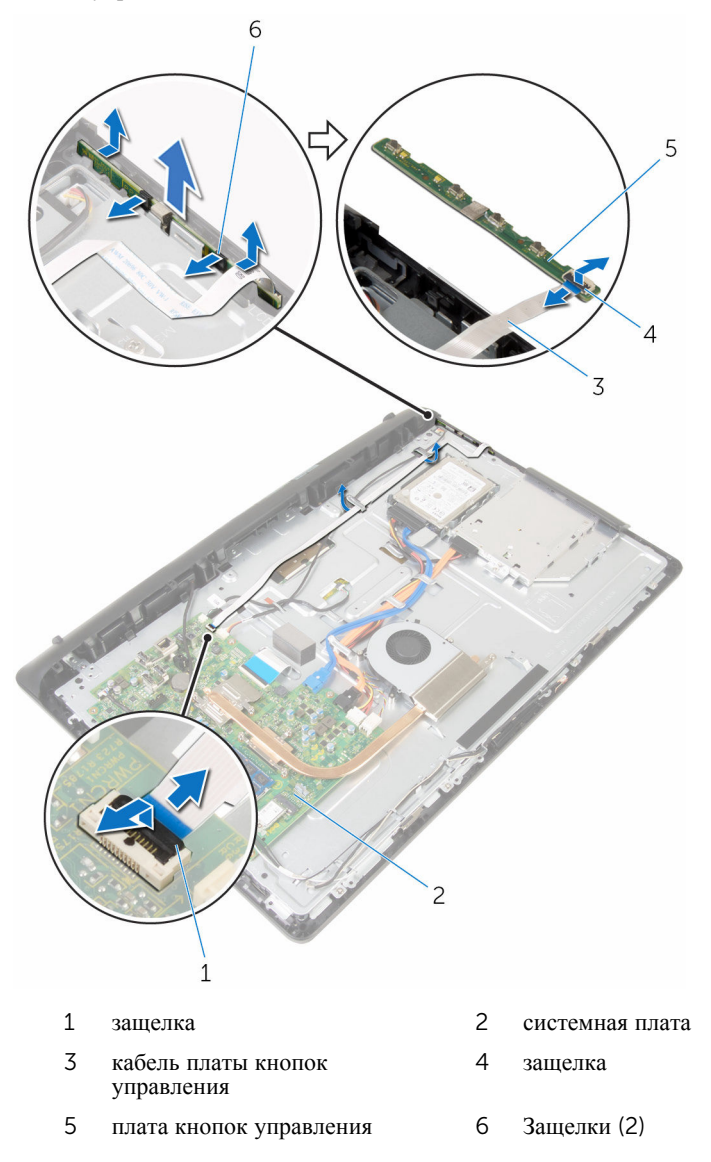

## **Установка платы кнопок управления**

**ПРЕДУПРЕЖДЕНИЕ**: **Перед началом работы с внутренними компонентами компьютера прочитайте информацию по технике безопасности**, **прилагаемую к компьютеру**, **и следуйте инструкциям**, **описанным в разделе Подготовка к работе с [внутренними](#page-7-0) [компонентами](#page-7-0) компьютера**. **После работы с внутренними компонентами компьютера следуйте инструкциям**, **описанным в разделе После работы с внутренними [компонентами](#page-10-0) компьютера**. **Для ознакомления с рекомендуемыми правилами техники безопасности см**. **домашнюю страницу Нормативных требований по адресу**  www.dell.com/regulatory\_compliance.

## **Последовательность действий**

- 1 Вставьте кабель платы кнопок управления в соответствующий разъем на плате кнопок управления и нажмите на защелку разъема, чтобы закрепить кабель.
- 2 Установите плату кнопок управления в слот лицевой панели дисплея.
- 3 Проложите кабель платы кнопок управления через направляющие и прикрепите кабель платы кнопок управления к основанию дисплея в сборе.
- 4 Вставьте кабель платы кнопок управления в соответствующий разъем на системной плате и нажмите на защелку разъема, чтобы закрепить кабель.

- 1 Установите на место VESA-[совместимый](#page-57-0) кронштейн.
- 2 Установите на место заднюю [крышку](#page-18-0).
- 3 Установите на место [стойку](#page-15-0) в сборе.

# **Снятие дисплея**

**ПРЕДУПРЕЖДЕНИЕ**: **Перед началом работы с внутренними компонентами компьютера прочитайте информацию по технике безопасности**, **прилагаемую к компьютеру**, **и следуйте инструкциям**, **описанным в разделе Подготовка к работе с [внутренними](#page-7-0) [компонентами](#page-7-0) компьютера**. **После работы с внутренними компонентами компьютера следуйте инструкциям**, **описанным в разделе После работы с внутренними [компонентами](#page-10-0) компьютера**. **Для ознакомления с рекомендуемыми правилами техники безопасности см**. **домашнюю страницу Нормативных требований по адресу**  www.dell.com/regulatory\_compliance.

## **Предварительные действия**

- 1 Извлеките [стойку](#page-13-0) в сборе.
- 2 Снимите заднюю [крышку](#page-16-0).
- 3 Извлеките [оптический](#page-19-0) дисковод.
- 4 Извлеките [жесткий](#page-23-0) диск.
- 5 Извлеките [модуль](#page-27-0) памяти.
- 6 Извлеките плату [беспроводной](#page-31-0) сети.
- 7 Извлеките [радиатор](#page-35-0).
- 8 Извлеките [вентилятор](#page-38-0).
- 9 Извлеките [микрофон](#page-44-0).
- 10 Извлеките [камеру](#page-47-0).
- 11 Извлеките [системную](#page-50-0) плату.
- 12 Снимите VESA-[совместимый](#page-55-0) кронштейн.
- 13 Снимите крышку [динамика](#page-58-0).
- 14 Извлеките [динамики](#page-61-0).
- 15 Снимите плату [коммутационной](#page-64-0) панели.

## **Последовательность действий**

Запомните положение кабелей оптического дисковода и жесткого диска и извлеките их из направляющих на основании дисплея в сборе.

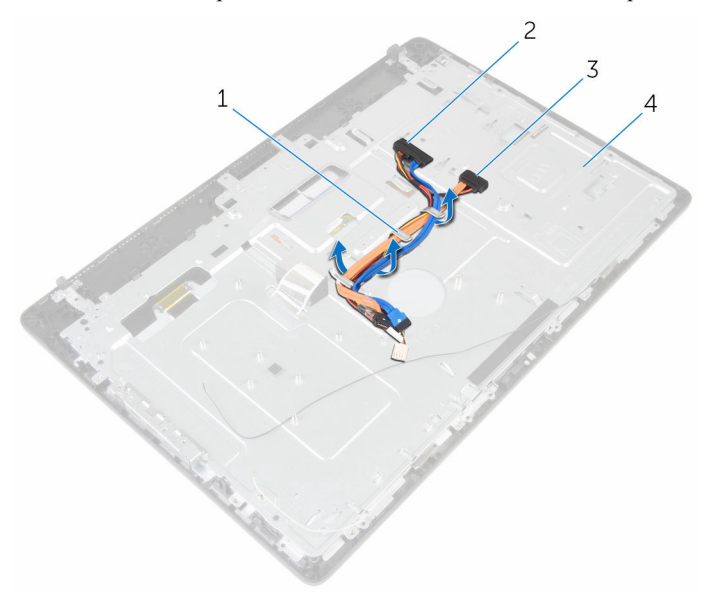

- 
- кабель оптического дисковода
- направляющие 2 кабель жесткого диска
	- основание дисплея в сборе

Выкрутите винты, с помощью которых основание дисплея в сборе крепится к лицевой панели дисплея.

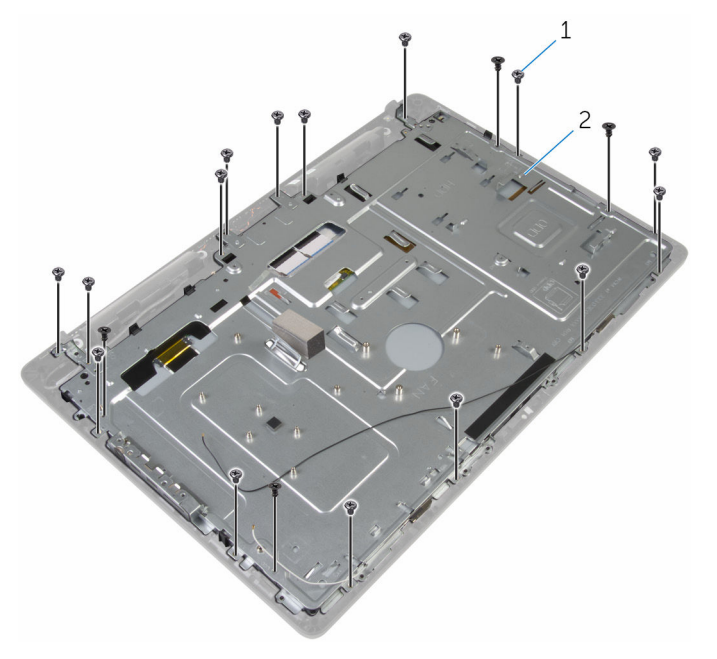

- винты (19) 2 основание дисплея в сборе
- Снимите основание дисплея в сборе с фиксаторов на лицевой панели дисплея.
- Проложите кабель дисплея через слот на основании дисплея в сборе.

Поднимите основание дисплея в сборе с панели дисплея.

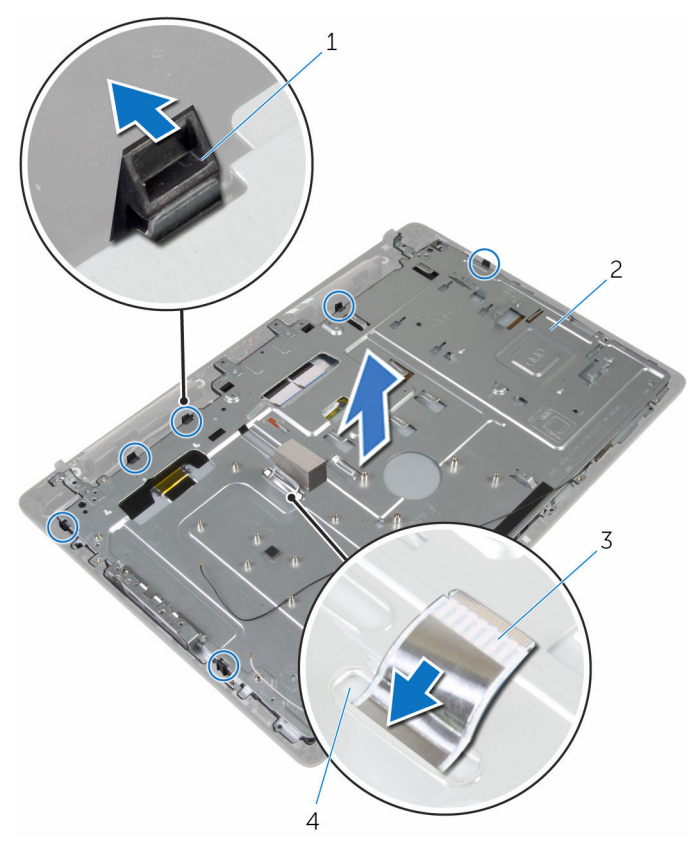

- 
- кабель дисплея 4 слот
- фиксаторы (6) 2 основание дисплея в сборе
	-

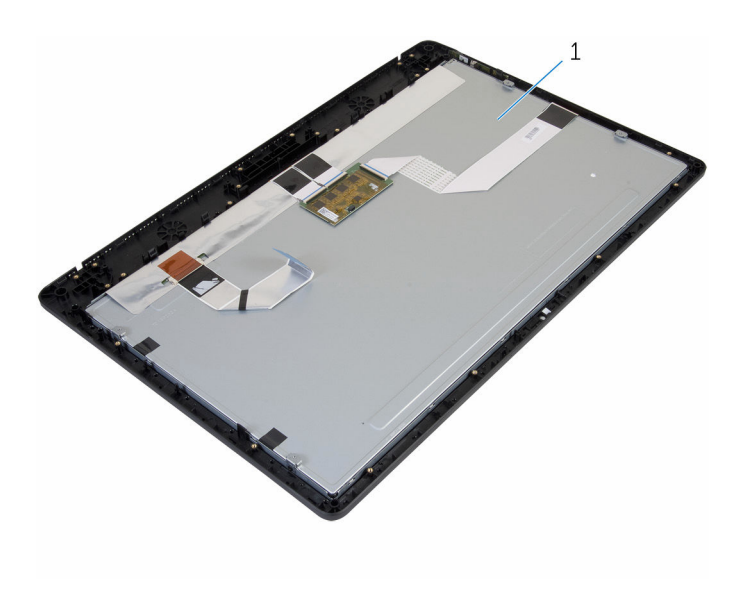

дисплей в сборе
# <span id="page-72-0"></span>**Установка дисплея**

**ПРЕДУПРЕЖДЕНИЕ**: **Перед началом работы с внутренними компонентами компьютера прочитайте информацию по технике безопасности**, **прилагаемую к компьютеру**, **и следуйте инструкциям**, **описанным в разделе Подготовка к работе с [внутренними](#page-7-0) [компонентами](#page-7-0) компьютера**. **После работы с внутренними компонентами компьютера следуйте инструкциям**, **описанным в разделе После работы с внутренними [компонентами](#page-10-0) компьютера**. **Для ознакомления с рекомендуемыми правилами техники безопасности см**. **домашнюю страницу Нормативных требований по адресу**  www.dell.com/regulatory\_compliance.

### **Последовательность действий**

- 1 Проложите кабель дисплея через слот на основании дисплея в сборе.
- 2 Совместите выступы на лицевой панели дисплея с пазами на основании дисплея в сборе.
- 3 Установите основание дисплея в сборе на лицевую панель дисплея.
- 4 Закрутите винты, с помощью которых основание дисплея в сборе крепится к лицевой панели дисплея.
- 5 Уложите кабель оптического дисковода и кабель жесткого диска в направляющие на основании дисплея в сборе.

#### **Действия после завершения операции**

- 1 Установите плату кнопок [контроля](#page-66-0).
- 2 Установите [динамики](#page-63-0).
- 3 Установите крышку [динамика](#page-60-0).
- 4 Установите на место VESA-[совместимый](#page-57-0) кронштейн.
- 5 Установите на место [системную](#page-53-0) плату.
- 6 Установите [камеру](#page-49-0).
- 7 Установите [микрофон](#page-46-0).
- 8 Установите на место [вентилятор](#page-40-0).
- 9 Установите на место [радиатор](#page-37-0).
- 10 Установите на место плату [беспроводной](#page-33-0) сети.
- 11 Установите на место [модуль](#page-29-0) памяти.
- 12 Установите на место [жесткий](#page-26-0) диск.
- 13 Установите на место [оптический](#page-22-0) дисковод.
- 14 Установите на место заднюю [крышку](#page-18-0).
- 15 Установите на место [стойку](#page-15-0) в сборе.

# **Снятие резиновой ножки**

**ПРЕДУПРЕЖДЕНИЕ**: **Перед началом работы с внутренними компонентами компьютера прочитайте информацию по технике безопасности**, **прилагаемую к компьютеру**, **и следуйте инструкциям**, **описанным в разделе Подготовка к работе с [внутренними](#page-7-0) [компонентами](#page-7-0) компьютера**. **После работы с внутренними компонентами компьютера следуйте инструкциям**, **описанным в разделе После работы с внутренними [компонентами](#page-10-0) компьютера**. **Для ознакомления с рекомендуемыми правилами техники безопасности см**. **домашнюю страницу Нормативных требований по адресу**  www.dell.com/regulatory\_compliance.

### **Предварительные действия**

- 1 Извлеките [стойку](#page-13-0) в сборе.
- 2 Снимите заднюю [крышку](#page-16-0).
- 3 Извлеките [оптический](#page-19-0) дисковод.
- 4 Извлеките [жесткий](#page-23-0) диск.
- 5 Извлеките [модуль](#page-27-0) памяти.
- 6 Извлеките плату [беспроводной](#page-31-0) сети.
- 7 Извлеките [радиатор](#page-35-0).
- 8 Извлеките [вентилятор](#page-38-0).
- 9 Извлеките [микрофон](#page-44-0).
- 10 Извлеките [камеру](#page-47-0).
- 11 Извлеките [системную](#page-50-0) плату.
- 12 Снимите VESA-[совместимый](#page-55-0) кронштейн.
- 13 Снимите крышку [динамика](#page-58-0).
- 14 Извлеките [динамики](#page-61-0).
- 15 Снимите плату [коммутационной](#page-64-0) панели.
- 16 Снимите [дисплей](#page-67-0) в сборе.

### **Последовательность действий**

1 Выкрутите винты, с помощью которых резиновые ножки крепятся к лицевой панели дисплея.

Снимите резиновые ножки с лицевой панели дисплея.

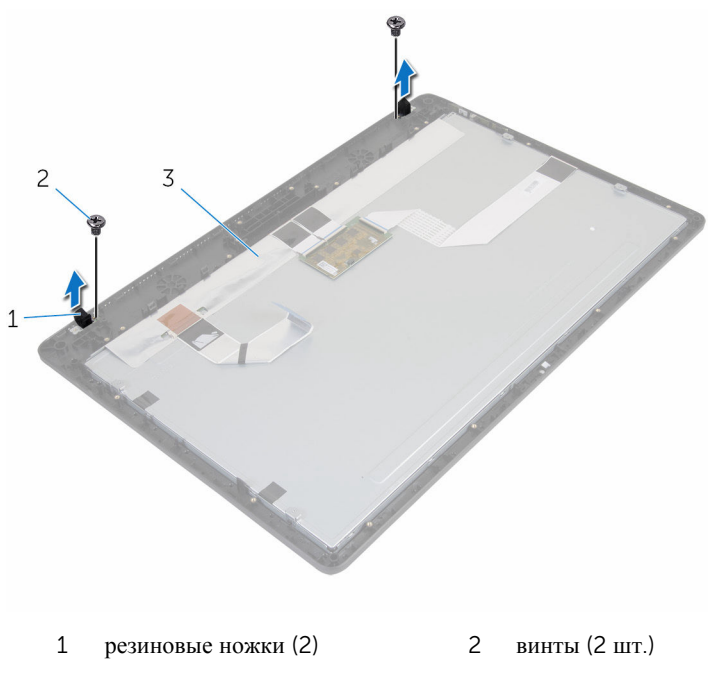

лицевую панель дисплея

# **Установка резиновой ножки**

**ПРЕДУПРЕЖДЕНИЕ**: **Перед началом работы с внутренними компонентами компьютера прочитайте информацию по технике безопасности**, **прилагаемую к компьютеру**, **и следуйте инструкциям**, **описанным в разделе Подготовка к работе с [внутренними](#page-7-0) [компонентами](#page-7-0) компьютера**. **После работы с внутренними компонентами компьютера следуйте инструкциям**, **описанным в разделе После работы с внутренними [компонентами](#page-10-0) компьютера**. **Для ознакомления с рекомендуемыми правилами техники безопасности см**. **домашнюю страницу Нормативных требований по адресу**  www.dell.com/regulatory\_compliance.

#### **Последовательность действий**

- 1 Совместите отверстия для винтов на резиновой ножке и на лицевой панели дисплея.
- 2 Закрутите винты, с помощью которых резиновая ножка крепится к лицевой панели дисплея.

#### **Действия после завершения операции**

- 1 Установите на место [дисплей](#page-72-0) в сборе.
- 2 Установите плату кнопок [контроля](#page-66-0).
- 3 Установите [динамики](#page-63-0).
- 4 Установите крышку [динамика](#page-60-0).
- 5 Установите на место VESA-[совместимый](#page-57-0) кронштейн.
- 6 Установите на место [системную](#page-53-0) плату.
- 7 Установите [камеру](#page-49-0).
- 8 Установите [микрофон](#page-46-0).
- 9 Установите на место [вентилятор](#page-40-0).
- 10 Установите на место [радиатор](#page-37-0).
- 11 Установите на место плату [беспроводной](#page-33-0) сети.
- 12 Установите на место [модуль](#page-29-0) памяти.
- 13 Установите на место [жесткий](#page-26-0) диск.
- 14 Установите на место [оптический](#page-22-0) дисковод.
- 15 Установите на место заднюю [крышку](#page-18-0).
- 16 Установите на место [стойку](#page-15-0) в сборе.

# **Перепрограммирование** BIOS

При наличии обновления или после замены системной платы может потребоваться перепрограммирование (обновление) BIOS. Чтобы перепрограммировать BIOS:

- 1 Включите компьютер.
- 2 Перейдите по адресу www.dell.com/support.
- 3 Выберите раздел **Техподдержка продукта**, введите сервисный код компьютера и нажмите **Отправить**.

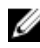

**ПРИМЕЧАНИЕ:** Если у вас нет сервисного кода, используйте функцию автоматического обнаружения или выполните обзор для вашей модели компьютера вручную.

- 4 Выберите раздел **Драйверы и загружаемые материалы**.
- 5 Выберите операционную систему, установленную на компьютере.
- 6 Прокрутите страницу вниз страницы и разверните BIOS.
- 7 Нажмите **Загрузить файл**, чтобы загрузить последнюю версию BIOS для вашего компьютера.
- 8 Сохраните файл и по завершении загрузки перейдите в папку, в которой вы сохранили файл обновления BIOS.
- 9 Дважды щелкните значок файла обновления BIOS и следуйте указаниям на экране.